# **Benutzerhandbuch**

# DuraVision® **FDS1782T LCD-Farbmonitor mit Touch-Panel**

## **Wichtig**

Lesen Sie dieses "Benutzerhandbuch" und das **"VORSICHTSMASSNAHMEN" (separater Band) aufmerksam durch, um sich mit der sicheren und effizienten Bedienung vertraut zu machen.**

- •**Informationen zur Installation / Verbindung des Monitors entnehmen**  Sie bitte der "Installationsanleitung".
- **Besuchen Sie unsere Website für die neusten Informationen über**  unser Zubehör, einschließlich des "Benutzerhandbuch" :  **[www.eizoglobal.com](https://www.eizoglobal.com)**

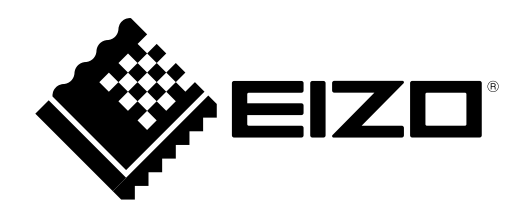

#### **Stelle der Warnungshinweise**

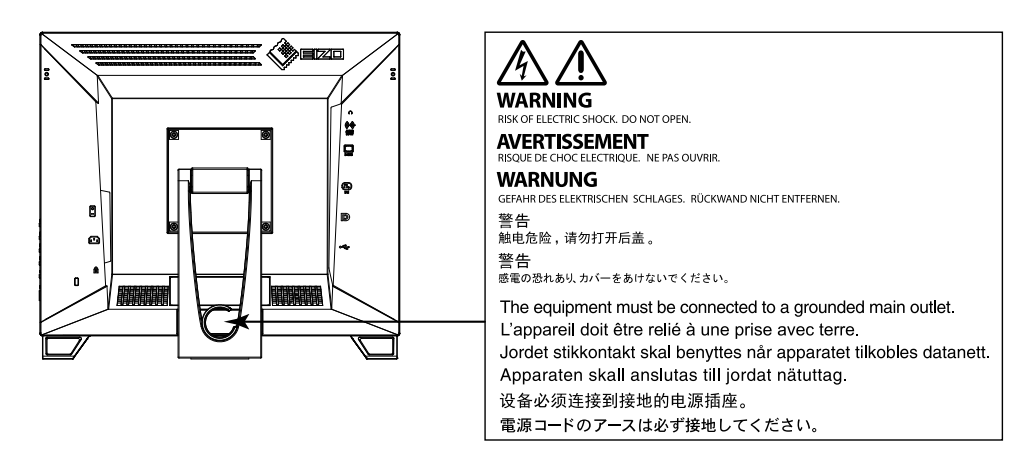

#### **Symbole am Gerät**

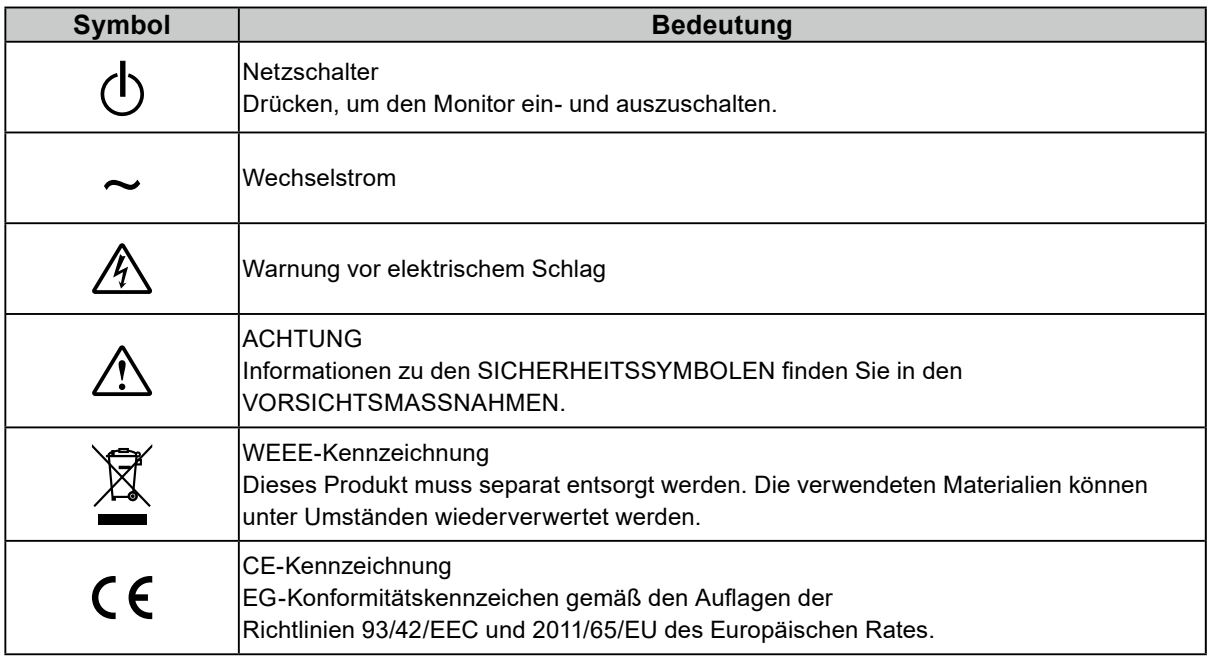

Die Produktspezifikationen variieren möglicherweise in den einzelnen Absatzgebieten. Überprüfen Sie, ob die Spezifikationen im Handbuch in der Sprache des Absatzgebietes geschrieben sind.

Kein Teil dieses Handbuchs darf ohne die vorherige schriftliche Zustimmung von EIZO Corporation in irgendeiner Form oder mit irgendwelchen Mitteln – elektronisch, mechanisch oder auf andere Weise – reproduziert, in einem Suchsystem gespeichert oder übertragen werden.

EIZO Corporation ist in keiner Weise verpflichtet, zur Verfügung gestelltes Material oder Informationen vertraulich zu behandeln, es sei denn, es wurden mit EIZO Corporation beim Empfang der Informationen entsprechende Abmachungen getroffen. Obwohl größte Sorgfalt aufgewendet wurde, um zu gewährleisten, dass die Informationen in diesem Handbuch dem neuesten Stand entsprechen, ist zu beachten, dass die Spezifikationen der Monitore von EIZO ohne vorherige Ankündigung geändert werden können.

# **Hinweise für diesen Monitor**

Dieses Produkt ist für allgemeine Zwecke, wie die Erstellung von Dokumenten oder das Anzeigen von Multimedia-Inhalten geeignet (Angenommene tägliche Nutzungsdauer etwa 12 Stunden).

Dieses Produkt wurde speziell an die Einsatzbedingungen in der Region, in die es ursprünglich geliefert wurde, angepasst. Wird es außerhalb dieser Region eingesetzt, ist der Betrieb eventuell nicht wie angegeben möglich.

Die Garantie für dieses Produkt erstreckt sich ausschließlich auf die in diesem Handbuch beschriebenen Anwendungen.

Die in diesem Handbuch enthaltenen technischen Daten gelten nur, wenn folgendes Zubehör benutzt wird:

- Dem Produkt beiliegende Netzkabel
- Von uns angegebene Signalkabel

Verwenden Sie mit diesem Produkt nur Zubehör, das von uns hergestellt oder empfohlen wird.

Wenn Sie dieses Produkt auf einem Tisch mit lackierter Oberfläche aufstellen, kann der Lack aufgrund der Beschaffenheit des Gummis unter Umständen am Standfuß anhaften.

Es dauert etwa 30 Minuten, bis sich das Betriebsverhalten der elektrischen Bauteile stabilisiert hat. Bitte warten Sie nach dem Einschalten 30 Minuten oder mehr mit dem Einstellen des Monitors.

Je heller Monitore eingestellt sind desto eher läßt die Helligkeit der Hintergrundbeleuchtung langfristig nach. Stellen Sie eine möglichst geringe Helligkeit ein um den Monitor für lange Zeit mit nahezu gleichbleibender Anzeige zu nutzen.

Wird dasselbe Bild über einen langen Zeitraum hinweg angezeigt und dann geändert, treten möglicherweise Nachbilder auf. Verwenden Sie den Bildschirmschoner oder die Abschaltfunktion, um zu vermeiden, dass dasselbe Bild über längere Zeit hinweg angezeigt wird. Abhängig vom Bild kann ein Nachbild erscheinen, auch wenn es nur für kurze Zeit angezeigt wurde. Ändern Sie das Bild oder schalten Sie die Stromversorgung für mehrere Stunden aus, um ein solches Phänomen zu beseitigen.

Wenn der Monitor über einen längeren Zeitraum kontinuierlich betrieben wird, können dunkle Flecken auftreten, oder es kann zum Einbrennen kommen. Wir empfehlen, den Monitor regelmäßig auszuschalten, um die Lebensdauer des Monitors zu verlängern.

Um den Monitor immer wie neu aussehen zu lassen und die Lebensdauer des Geräts zu verlängern, wird eine regelmäßige Reinigung empfohlen (Beachten Sie den Abschnitt ["Reinigung" \(Seite 4\)\)](#page-3-0).

Das LCD-Display wurde mit hochpräziser Technologie hergestellt. Auf dem LCD-Display fehlen oder leuchten möglicherweise Pixel. Dabei handelt es sich jedoch nicht um eine Fehlfunktion. Anteil der effektiven Bildpunkte: mindestens 99,9994 %.

Die Hintergrundbeleuchtung des LCD-Displays hat eine begrenzte Lebensdauer. Je nach Nutzungsart wie z. B. lange, durchgehende Nutzungszeiten können sich die Lebensdauer der Hintergrundbeleuchtung verkürzen und ein Ersatz erforderlich werden. Wenn der Bildschirm dunkel wird oder flackert, wenden Sie sich bitte an Ihren lokalen EIZO-Handelsvertreter.

Zerkratzen Sie das LCD-Display nicht mit scharfen Gegenständen und drücken Sie nicht mit scharfen Gegenständen darauf, da dies zur Beschädigung des LCD-Displays führen kann. Reinigen Sie das Display keinesfalls mit Taschentüchern, da es dadurch verkratzt werden könnte.

Wird der Monitor in einen Raum mit höherer Raumtemperatur gebracht oder steigt die Raumtemperatur schnell an, bildet sich möglicherweise Kondensationsflüssigkeit an den Innen- und Außenseiten des Monitors. Stellen Sie in diesem Fall den Monitor nicht an. Warten Sie stattdessen bis die Kondensationsflüssigkeit verdunstet ist. Andernfalls können Schäden am Monitor entstehen.

(Vorsichtshinweise zur Verwendung des Touch-Panel) Bei der Touch-Bedienung

- Beachten Sie die folgenden Punkte. Anderenfalls kann es zu Schäden am Monitor kommen.
- Üben Sie keinen starken Druck auf das Display aus, kratzen Sie nicht daran und durchstechen Sie es nicht.
- Berühren Sie das Display nicht mit harten Gegenständen wie z. B. Kugelschreibern oder Metallobjekten.

# <span id="page-3-0"></span>**Reinigung**

Flecken auf dem Gehäuse und der Displayoberfläche lassen sich entfernen, indem Sie das mitgelieferte Reinigungstuch verwenden.

#### **Achtung**

- Verhindern Sie, dass Flüssigkeit in die Öffnung zwischen Display und Bildschirmrahmen gelangt.
- Chemikalien wie Alkohol- und Desinfektionslösungen können zu Veränderungen im Glanz, Trübungen und dem Verblassen des Gehäuses oder LCD-Displays sowie zur Verschlechterung der Bildqualität führen.
- Verwenden Sie nie Verdünner, Benzin, Wachs oder scheuernde Reinigungsmittel, da sie das Gehäuse oder die LCD-Displayoberfläche beschädigen können.

# **So arbeiten Sie optimal mit dem Monitor**

- Eine übermäßig dunkle/helle Anzeige ist schlecht für die Augen. Stellen Sie die Helligkeit der Bildschirmanzeige den Umgebungsbedingungen entsprechend ein.
- Die Augen ermüden durch langes Arbeiten am Monitor. Legen Sie jede Stunde 10 min. Pause ein.

# **INHALT**

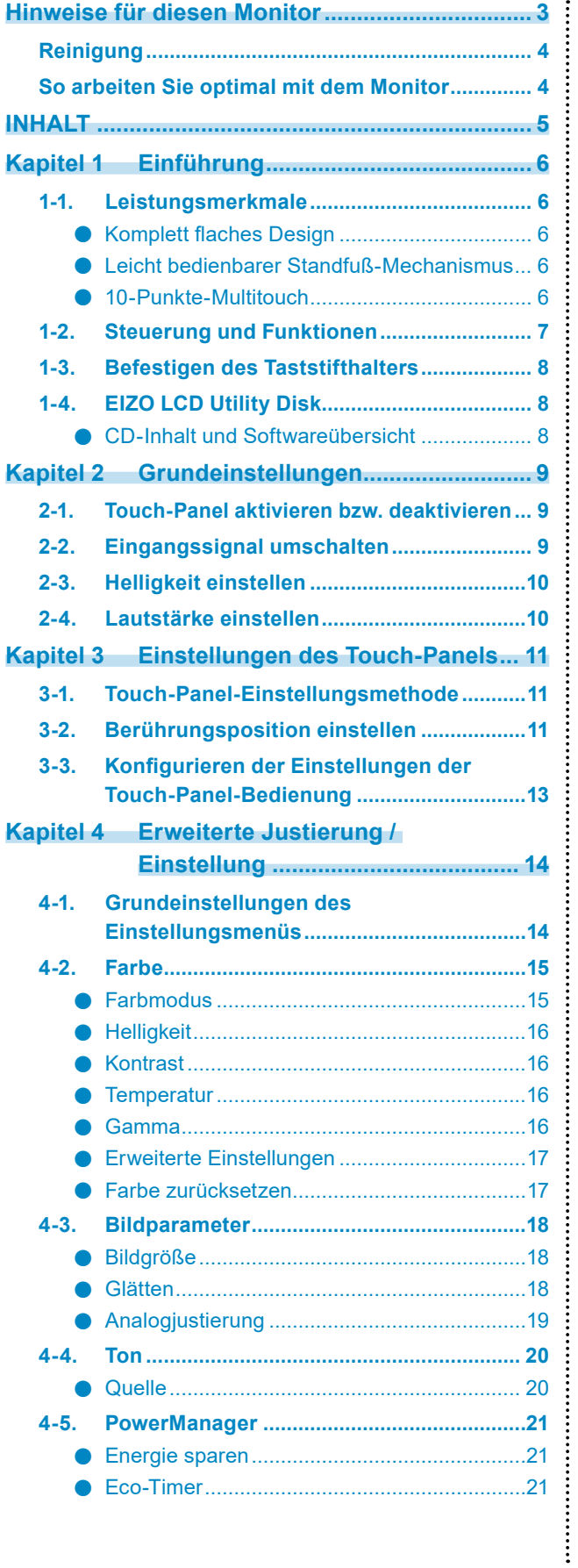

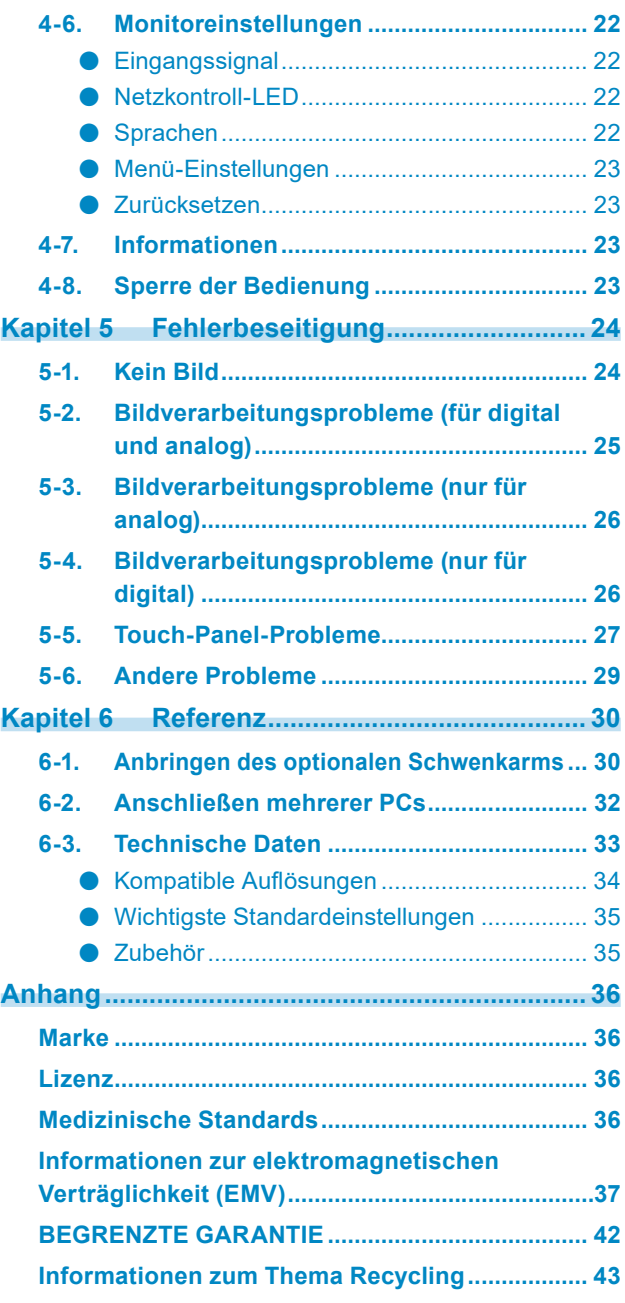

# **Kapitel 1 Einführung**

Vielen Dank, dass Sie sich für einen LCD-Farbmonitor von EIZO entschieden haben.

# **1-1. Leistungsmerkmale**

## **●Komplett flaches Design**

In die Einfassung eingearbeitetes komplett flaches, übergangsloses Design. Sie können daher sogar die Bildschirmränder zielsicher mit den Fingerspitzen berühren.

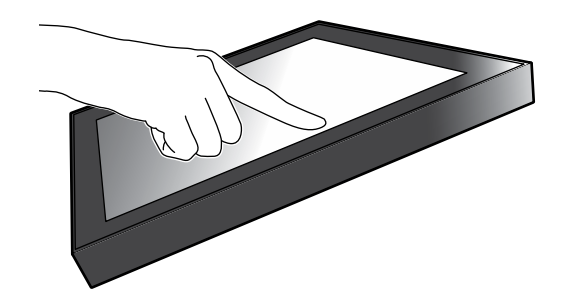

#### **●Leicht bedienbarer Standfuß-Mechanismus**

Stufenlos einstellbarer Neigungswinkel. Zur Anpassung an Ihre Bedürfnisse bei der Büroarbeit oder bei Multitouch-Eingabe können Sie sich übergangslos die von Ihnen bevorzugte Arbeitsbildschirmposition einstellen.

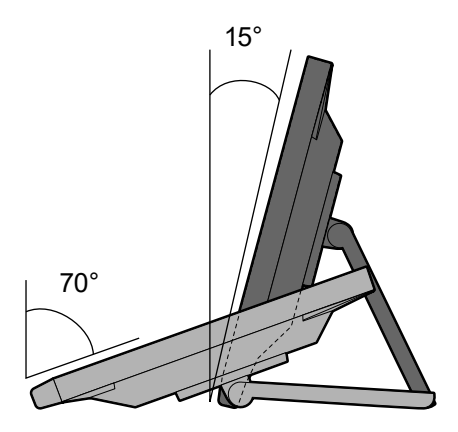

## **●10-Punkte-Multitouch**

Arbeitsvorgänge wie Vergrößerungen, Verkleinerungen und Rotationen können bequem mit Multitouch vorgenommen werden. Das Touch-Panel reagiert auf leichte Berührung des Bildschirms mit den Fingern und ermöglicht so ein zügiges Ziehen und Klicken.

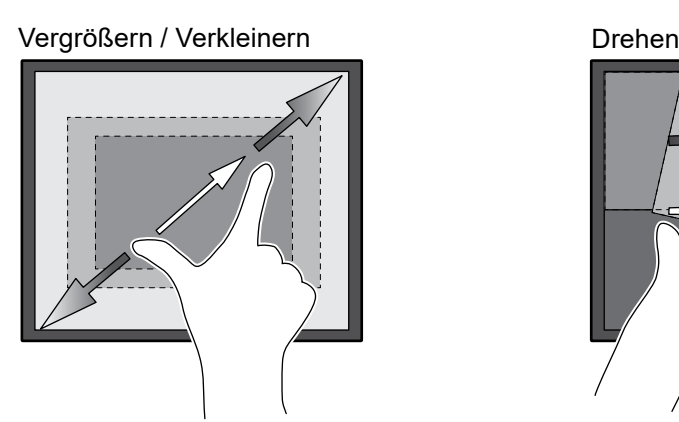

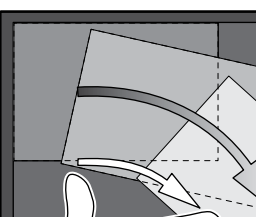

# **1-2. Steuerung und Funktionen**

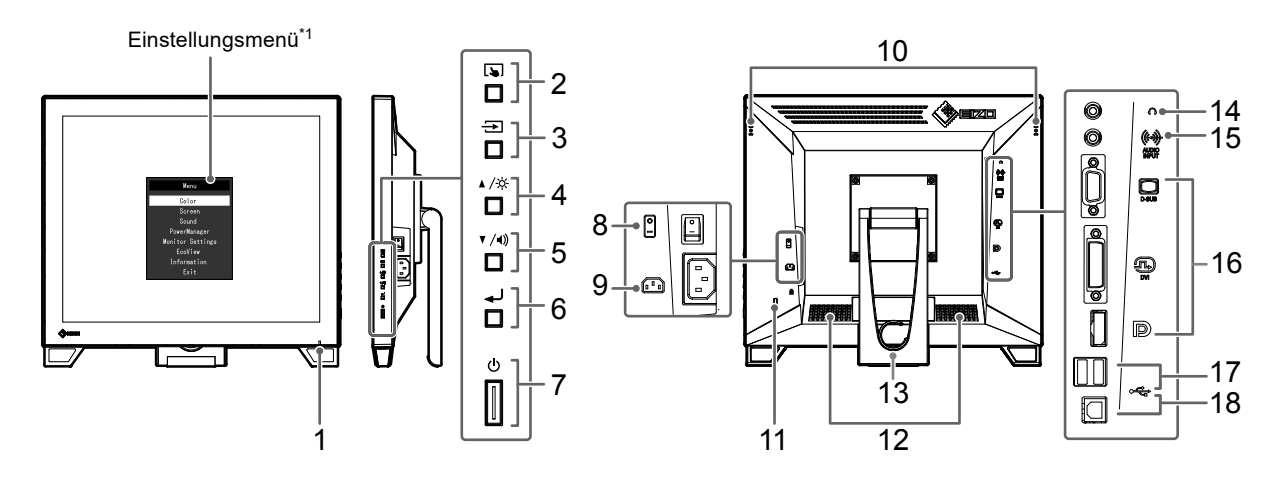

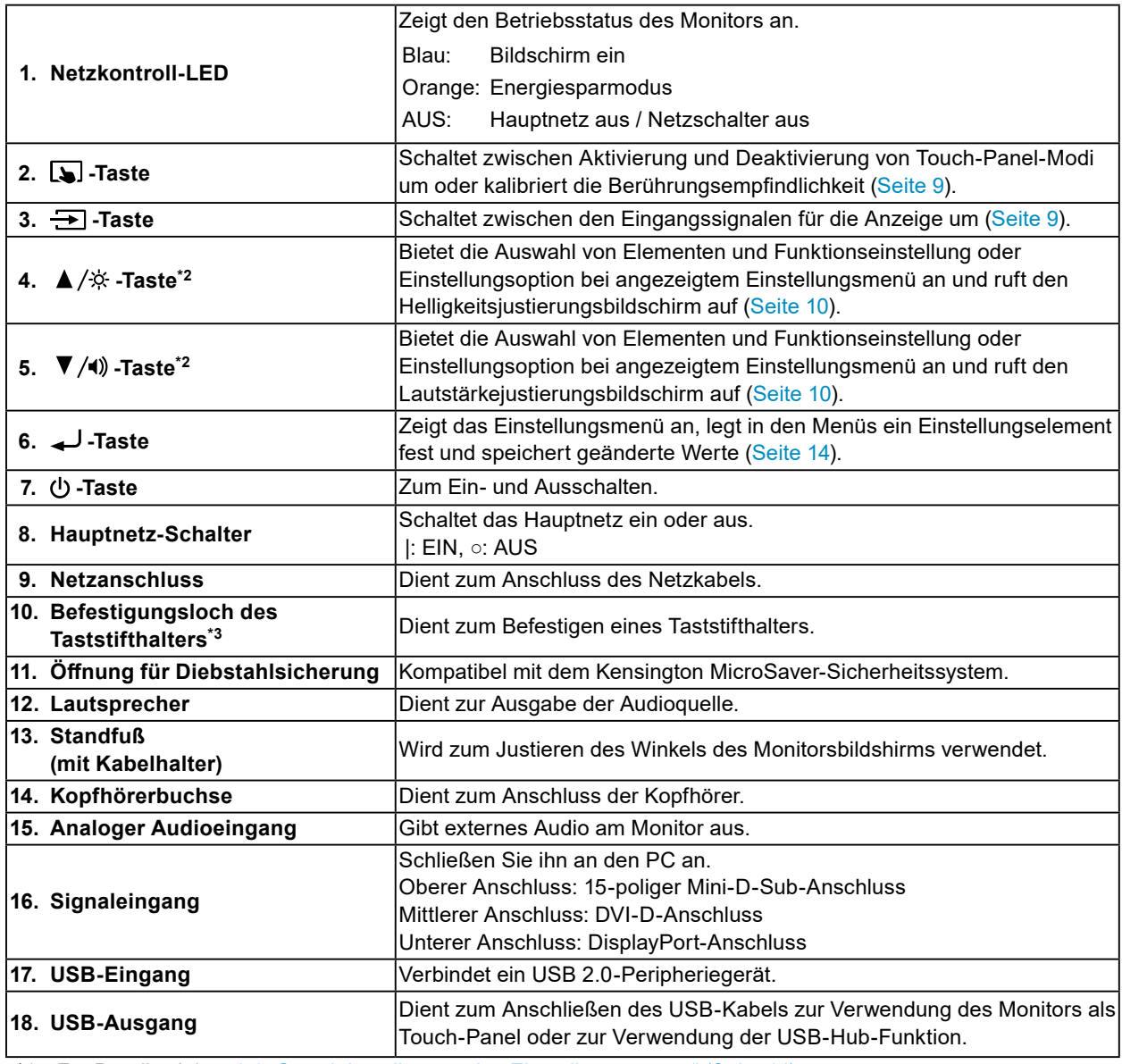

\*1 Für Details siehe ["4-1. Grundeinstellungen des Einstellungsmenüs" \(Seite 14\).](#page-13-1)

\*2 In diesem Benutzerhandbuch kann die ▲/☆-Taste im Folgenden einfach als ▲, und die ▼/() -Taste als ▼ bezeichnet werden.

\*3 Der Taststift mit dem zugehörigen Halter ist mitgeliefert (Zubehör ([Seite 35\)](#page-34-0)). Zur Befestigung siehe "1-3. [Befestigen des Taststifthalters" \(Seite 8\)](#page-7-0).

# **1-3. Befestigen des Taststifthalters**

#### <span id="page-7-0"></span>**Hinweis**

• Der Taststift mit dem zugehörigen Halter ist mitgeliefert (Zubehör (["Zubehör" \(Seite 35\)](#page-34-0))).

Befestigen Sie den Taststifthalter am rechten oder linken Loch an der Rückseite des Monitors. Verwenden Sie zur Befestigung des Taststifthalters die mit dem Taststift mitgelieferte Schraube.

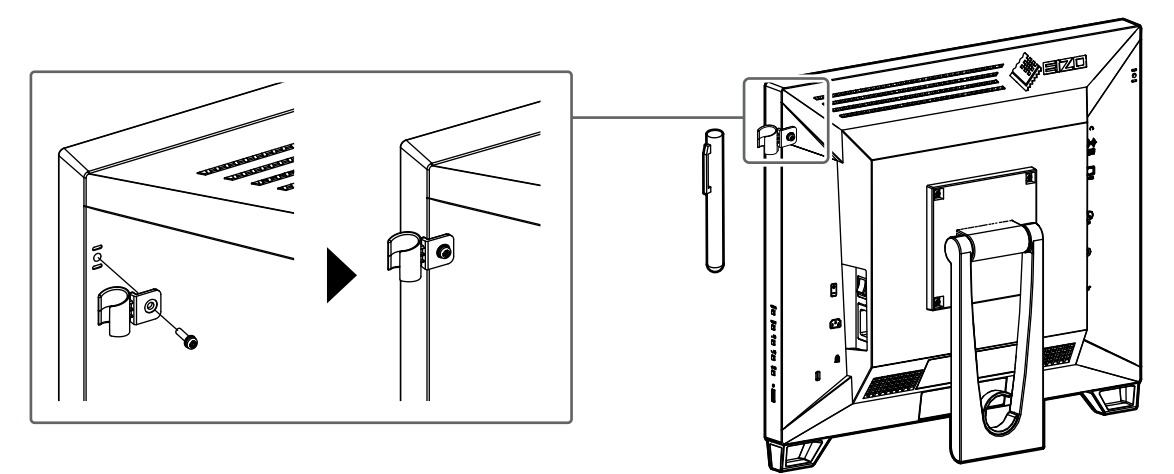

# **1-4. EIZO LCD Utility Disk**

Mit dem Produkt wird eine "EIZO LCD Utility Disk" (CD-ROM) geliefert. Die nachstehende Tabelle zeigt den CD-Inhalt und eine Übersicht der Softwareprogramme.

## **●CD-Inhalt und Softwareübersicht**

Die CD enthält Softwareprogramme für die Justierung, Touch-Panel-Software und das Benutzerhandbuch. Einzelheiten zur Inbetriebnahme der Software oder zum Zugriff auf Dateien siehe die Datei Readme.txt auf der CD.

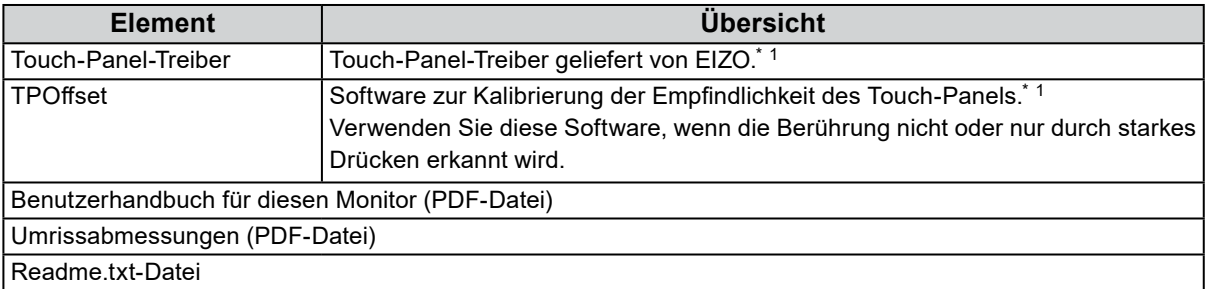

\*1 Nur für Windows. Siehe das entsprechende Benutzerhandbuch auf der CD-ROM für Hinweise zur Installation und Verwendung.

# **Kapitel 2 Grundeinstellungen**

# **2-1. Touch-Panel aktivieren bzw. deaktivieren**

Sie können zwischen Aktivierung und Deaktivierung von Touch-Panel-Modi umschalten. Diese Funktion steht Ihnen zur Verfügung, um die Touch-Panel-Funktion vorübergehend aufzurufen.

<span id="page-8-0"></span>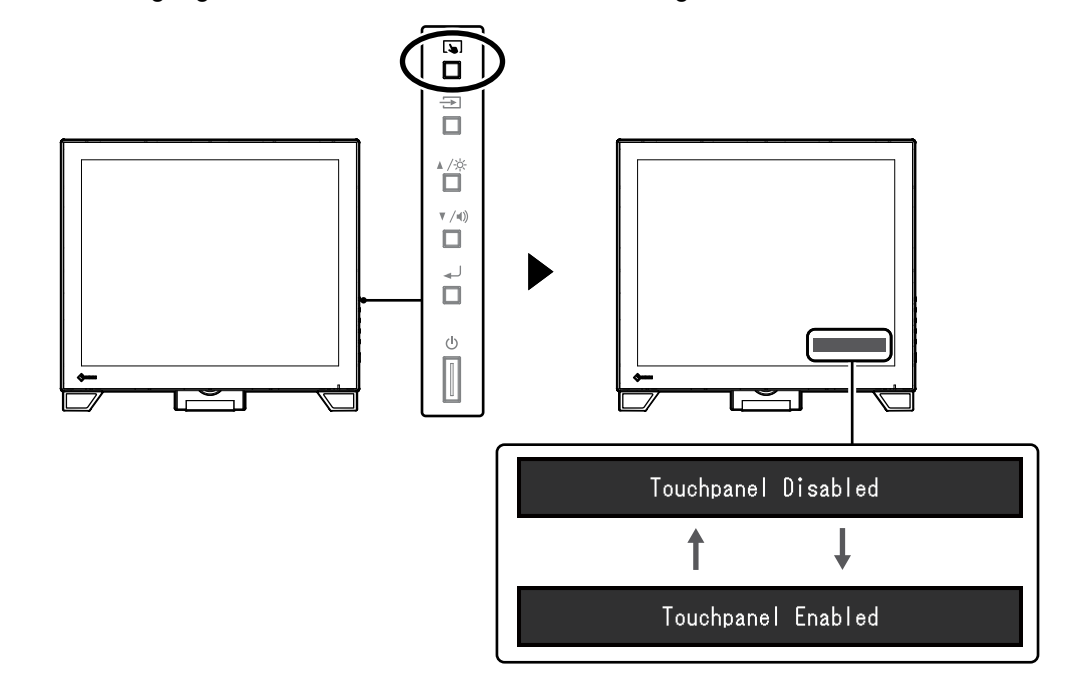

**Hinweis**

<span id="page-8-1"></span>• Per Halten von  $\Box$  können Sie die Berührungsempfindlichkeit kalibrieren.

# **2-2. Eingangssignal umschalten**

Wenn ein Monitor über mehrere Signaleingänge verfügt, kann das Signal für die Bildschirmausgabe geändert werden.

Wenn das Signal umgeschaltet wird, wird der Name des aktiven Eingangsanschlusses in der rechten oberen Bildschirmecke angezeigt.

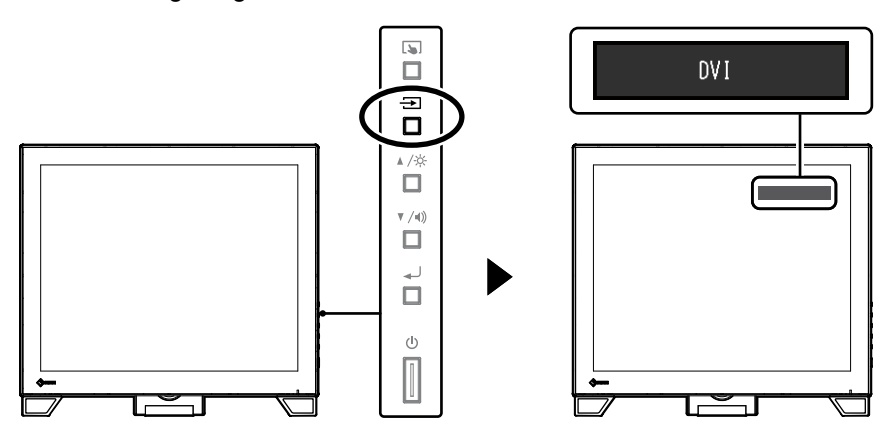

# **2-3. Helligkeit einstellen**

<span id="page-9-0"></span>Die Helligkeit des Bildschirms kann entsprechend der Umgebung oder der individuellen Bedürfnisse angepasst werden.

Die Helligkeit des Bildschirms wird durch Veränderung der Helligkeit der Hintergrundbeleuchtung (Lichtquelle des LCD-Displays) eingestellt.

#### **Justierungsbereich**

0 bis 100

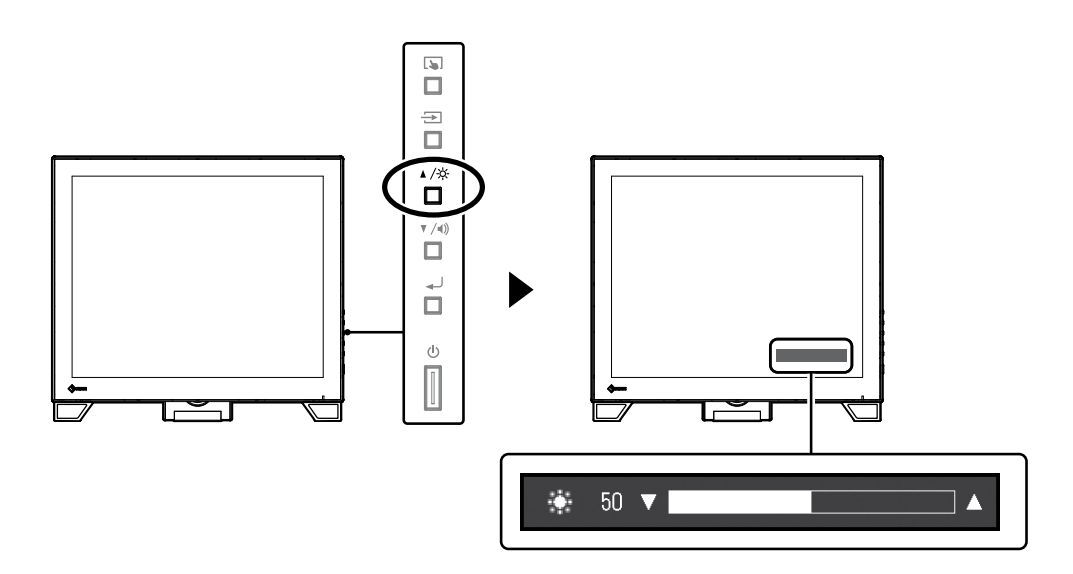

# **2-4. Lautstärke einstellen**

<span id="page-9-1"></span>Sie können die Lautstärke der Lautsprecher und des Kopfhörers separat einstellen.

#### **Justierungsbereich**

0 bis 30

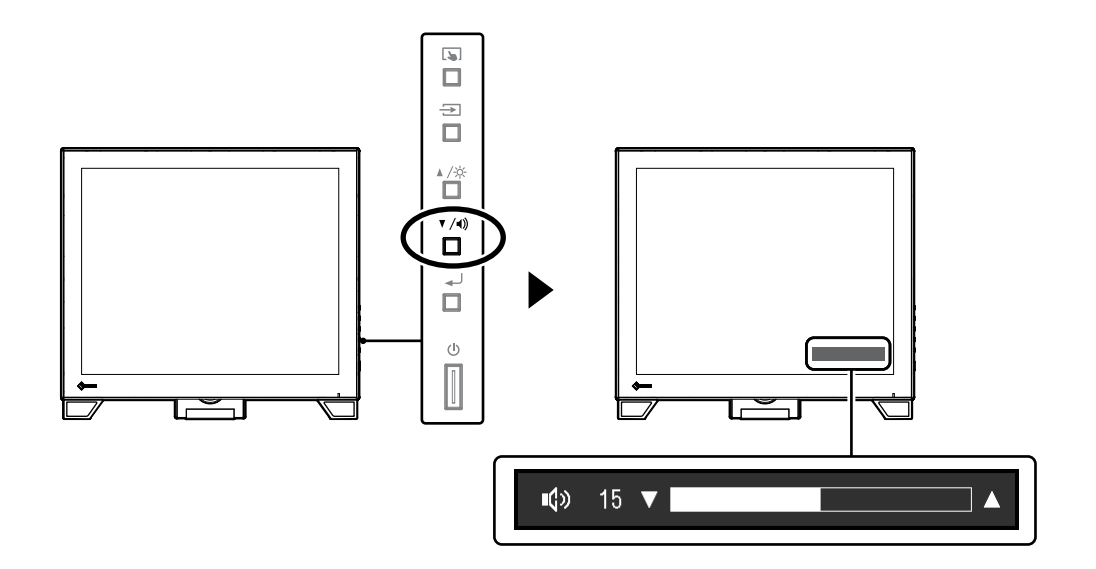

# **Kapitel 3 Einstellungen des Touch-Panels**

# **3-1. Touch-Panel-Einstellungsmethode**

<span id="page-10-2"></span>Die Touch-Panel-Funktionen dieses Produkts hängen von dem von Ihnen verwendeten Treiber und dessen Einstellungen ab. Konfigurieren Sie die Einstellungen entsprechend den von Ihnen genutzten Anwendungen.

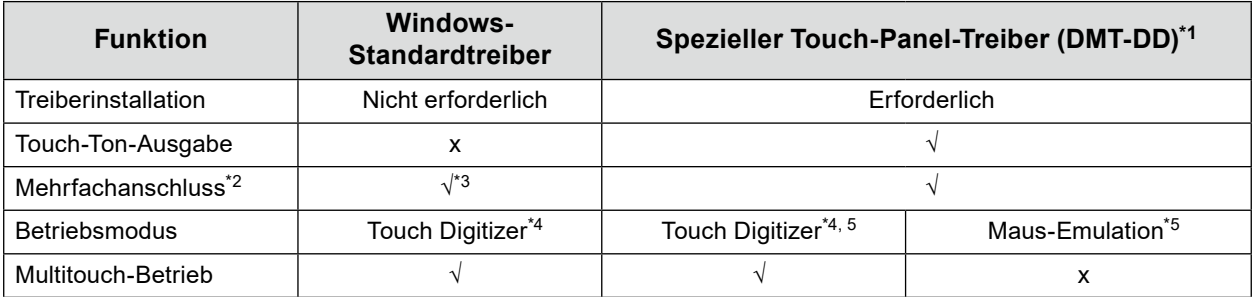

\*1 Auf der EIZO LCD Utility Disk (CD-ROM) enthalten.

- \*2 √: Es können zwei oder mehr Monitore mit einem einzigen Computer verbunden werden.
- \*3 Nur bei Windows 11 / Windows 10 verfügbar.
- \*4 Die Touch-Bedienung wird bei einer per Maus-Emulation konzipierten Anwendung eventuell nicht erkannt.
- \*5 Weitere Informationen zum Setup-Vorgang finden Sie im Benutzerhandbuch des Touch-Panel-Treibers (auf der CD-ROM enthalten).

#### **Hinweis**

• Wenn die Einstellung abgeschlossen ist, führen Sie die "TPOffset"-Anwendung auf der CD-ROM aus und kalibrieren Sie die Empfindlichkeit des Touch-Panels.

Bei Verwendung des Windows-Standardtreibers konfigurieren Sie die Einstellungen gemäß den folgenden Informationen.

# **3-2. Berührungsposition einstellen**

<span id="page-10-1"></span>Richten Sie die Berührungsposition auf die als Reaktion auf die Berührung angezeigten Cursors aus.

#### **Achtung**

- Seien Sie achtsam, dass sich weder Ihre Hände noch irgendwelche Metallteile in der Nähe des Bildschirms befinden, da der Bildschirm ein potenzieller elektrischer Leiter ist.
- Wird das Dialogfeld "Benutzerkontensteuerung" während des Betriebs angezeigt, folgen Sie den am Bildschirm angezeigten Anweisungen.

#### **1. Öffnen Sie die Systemsteuerung von Windows.**

<span id="page-10-0"></span>Die Methode zum Öffnen der Systemsteuerung hängt vom jeweiligen Betriebssystem ab.

#### **Windows 11**

1. Klicken Sie im Startmenü auf "Alle Apps" - "Windows-Tools" - "Systemsteuerung".

#### **Windows 10**

1. Öffnen Sie das Startmenü und klicken Sie auf "Alle Apps" - "Windows-System" -"Systemsteuerung".

#### **Windows 8.1**

- 1. Klicken Sie auf dem Bildschirm "Start" unten auf  $(4)$ . Der Bildschirm "Apps" wird angezeigt.
- 2. Klicken Sie auf "Systemsteuerung" unter "Windows-System".

#### **Windows 7**

1. Klicken Sie auf "Start" - "Systemsteuerung".

#### **2. Klicken Sie auf "Hardware und Sound" - "Tablet PC-Einstellungen".**

Das Fenster "Tablet PC-Einstellungen" erscheint.

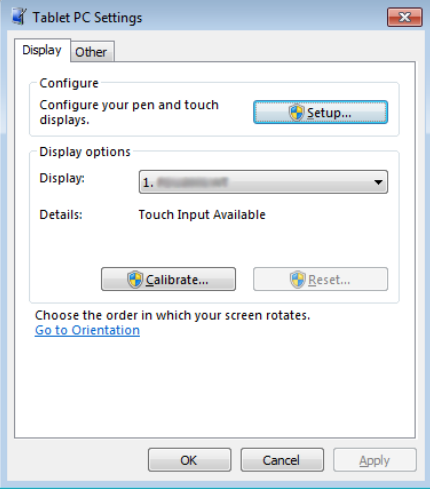

#### **3.** Klicken Sie in der Registerkarte "Anzeige" auf "Setup".

Ein Touchscreen-Spezifikationsbildschirm mit weißem Hintergrund erscheint.

#### **Achtung**

• Wird der Monitor in einer Umgebung mit mehreren Monitoren verwendet, stellen Sie den Touchscreen gemäß der auf dem Bildschirm angezeigten Meldung ein.

#### **4. Berühren Sie den Bildschirm mit Ihrem Finger.**

Der berührte Bildschirm wird als Touchscreen erkannt.

#### **5.** Drücken Sie die "Eingabe"-Taste auf der Tastatur.

Das Fenster "Tablet PC-Einstellungen" erscheint erneut.

#### **6.** Klicken Sie auf "Kalibrieren".

Ein Bildschirm mit weißem Hintergrund erscheint.

#### **Achtung**

• Wird der Monitor in einer Umgebung mit mehreren Monitoren verwendet, wählen Sie den Monitor zur Kalibrierung der Berührungsposition im Pulldown-Menü "Anzeige" aus und klicken Sie dann auf "Kalibrieren".

#### **7. Berühren Sie mit Ihrem Finger ein paar Sekunden lang das Kalibrierungsziel (Kreuz) und nehmen Sie dann den Finger vom Bildschirm.**

Das Kalibrierungsziel erscheint 16 Mal am Bildschirm, von oben links bis nach oben rechts und dann nach unten links bis nach unten rechts.

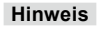

• Für die zweite und die folgenden Kalibrierungen, erscheint das Kalibrierungsziel 4 Mal.

- **8. Klicken Sie nach Beendigung der Kalibrierung der Berührungsposition auf "Ja", um die Kalibrierungsdaten zu speichern.**
- **9.** Klicken Sie auf "OK", um das Fenster zu schließen.

# **3-3. Konfigurieren der Einstellungen der Touch-Panel-Bedienung**

#### **1. Öffnen Sie die Systemsteuerung von Windows.**

Die Methode zum Öffnen der Systemsteuerung hängt vom jeweiligen Betriebssystem ab. (Siehe [Seite](#page-10-0)  [11.](#page-10-0))

#### **2.** Klicken Sie auf "Hardware und Sound" - "Stift- und Fingereingabe".

Das Fenster "Stift- und Fingereingabe" erscheint.

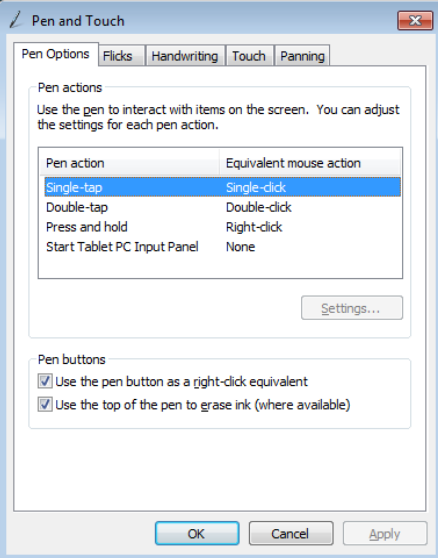

Nehmen Sie die Einstellungen der Touch-Panel-Bedienung im Fenster "Stift- und Fingereingabe" vor. Für detaillierte Einstellungen siehe die Einstellungen in jeder Registerkarte sowie die Windows-Hilfe.

#### **3. Klicken Sie nach Beendigung der Einstellungen auf "OK", um das Fenster zu schließen.**

# **Kapitel 4 Erweiterte Justierung / Einstellung**

Dieses Kapitel beschriebt die erweiterten Monitoreinstellungen und Justierungen mit dem Einstellungsmenü.

# **4-1. Grundeinstellungen des Einstellungsmenüs**

#### **1. Anzeigen des Einstellungsmenüs**

<span id="page-13-1"></span>1. Drücken Sie , um das Einstellungsmenü zu öffnen.

## **2.Einstellungen**

1. Wählen Sie mit A ▼ ein Menü zum Einstellen oder Justieren und drücken Sie . Das Untermenü wird angezeigt.

<span id="page-13-0"></span>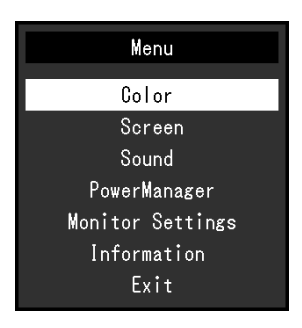

2. Wählen Sie mit <a>
Vein Element zum Einstellen oder Justieren und drücken Sie و Das Menü "Einstellungen / Justierung" wird angezeigt.

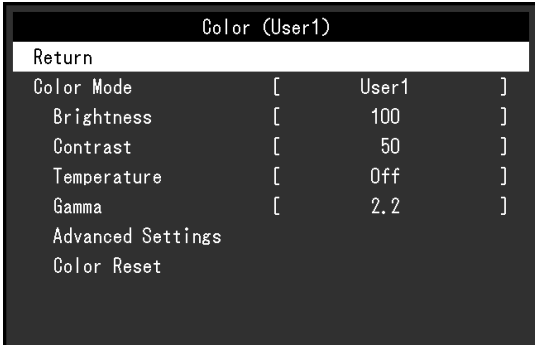

3. Nehmen Sie die Einstellungen / Justierung mit ▲▼ vor und drücken Sie →, um die Einstellung zu übernehmen.

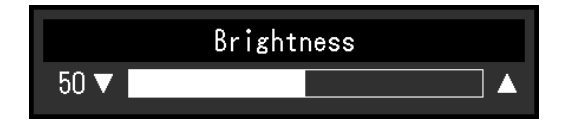

## **3. Beenden**

- 1. Wählen Sie im Untermenü "Zurück", und drücken Sie . Las Einstellungsmenü wird angezeigt.
- 2. Wählen Sie im Einstellungsmenü die Option "Beenden", und drücken Sie . Sie verlassen das Menü "Einstellungen".

**Hinweis**

• Durch zweimaliges schnelles Drücken von können Sie das Einstellungsmenü ebenfalls beenden.

<span id="page-14-0"></span>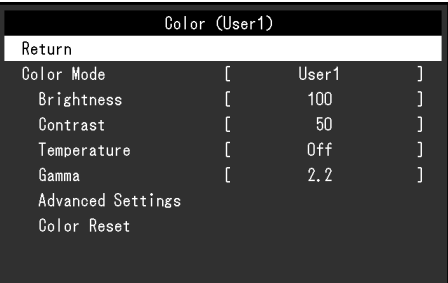

## **●Farbmodus**

Diese Funktion ermöglicht die einfache Auswahl eines gewünschten Modus entsprechend der Monitoranwendung.

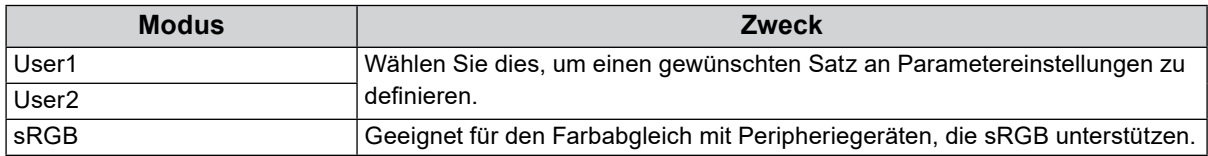

Justierbare Funktionen können abhängig vom Farb-Modus abweichen.

√: Justierbar -: Nicht justierbar

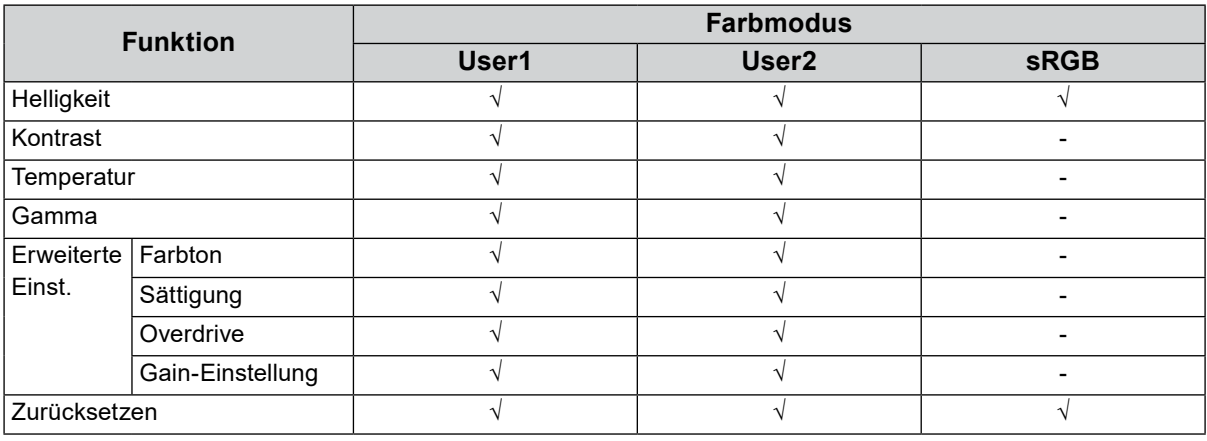

#### **Achtung**

• Es dauert etwa 30 Minuten, bis sich das Betriebsverhalten der elektrischen Bauteile stabilisiert hat. Bitte warten Sie nach dem Einschalten 30 Minuten oder mehr mit dem Einstellen des Monitors.

- Führen Sie die Bereichsjustierung als erstes durch, wenn Sie die Farbe für die analogen Signale justieren (siehe ["Auto. Bereichseinst." \(Seite 19\)](#page-18-0)).
- Das gleiche Bild kann u.U. in verschiedenen Farben auf mehreren Monitoren aufgrund ihrer monitorspezifischen Eigenschaften gesehen werden. Machen Sie die Feinfarbeinstellung visuell, wenn Sie die Farben mit mehreren Monitoren abgleichen.

## **●Helligkeit**

Die Helligkeit des Bildschirms wird durch Veränderung der Helligkeit der Hintergrundbeleuchtung (Lichtquelle des LCD-Displays) eingestellt.

#### **Justierungsbereich**

0 bis 100

#### **Hinweis**

• Wenn Sie das Gefühl haben, dass das Bild zu dunkel ist, selbst wenn die Helligkeit auf 100 eingestellt ist, justieren Sie den Kontrast.

## **●Kontrast**

Die Helligkeit des Bildschirms wird durch Variieren des Videosignalwerts justiert.

#### **Justierungsbereich**

0 bis 100

#### **Hinweis**

- Bei einem Kontrast von 50 wird jede Farbabstufung angezeigt.
- Bei der Justierung des Monitors wird empfohlen, die Helligkeitsjustierung, die die Zeichenabstufung nicht verlieren darf, vor der Kontrastjustierung durchzuführen.
- Führen Sie die Kontrastjustierung in den folgenden Fällen durch. - Wenn Sie das Gefühl haben, dass das Bild zu dunkel ist, obwohl die Helligkeit auf 100 eingestellt ist (stellen Sie den Kontrast auf mehr als 50 ein.)

## **●Temperatur**

Die Farbtemperatur kann justiert werden.

Die Farbtemperatur wird normalerweise verwendet, um den Farbton von "Weiß" und / oder "Schwarz" durch einen numerischen Wert auszudrücken. Dieser Wert wird in "K" (Kelvin) ausgedrückt. Bei niedrigen Temperaturen bekommt der Bildschirm einen Rotstich, während sich bei hohen Temperaturen, ähnlich wie bei einer Flamme, ein Blaustich bemerken lässt. Die voreingestellten Gain-Werte werden für jeden Farbtemperaturwert eingestellt.

#### **Justierungsbereich**

Aus / 4.000 K bis 10.000 K (angegeben in 500 K-Schritten, einschließlich 9.300 K)

#### **Hinweis**

- Der in "K" angezeigte Wert ist nur ein Referenzwert.
- Mit "Erweiterte Einst." "Gain-Einstellung" können Sie weitere Feinjustierungen durchführen (siehe ["Gain-](#page-16-0)[Einstellung" \(Seite 17\)\)](#page-16-0).
- Wenn Sie die Option auf "Aus" stellen, wird das Bild in der voreingestellten Farbe auf dem Monitor angezeigt (Gain: 100 für jedes RGB).
- Wenn die Gain-Einstellung geändert wird, wird die Farbtemperatur in "Aus" geändert.

### **●Gamma**

Der Gamma-Wert kann justiert werden. Die Helligkeit des Monitors variiert je nach Eingangssignal. Die Abweichungsrate verhält sich jedoch nicht proportional zum Eingangssignal. Die Bewahrung des Ausgleichs zwischen Eingangssignal und der Helligkeit des Monitors wird als "Gamma-Korrektur" bezeichnet.

#### **Justierungsbereich**

1.8 / 2.0 / 2.2

#### **Hinweis**

• Wenn "sRGB" im Farb-Modus gewählt ist, wird "2.2" für den Gamma-Wert angezeigt.

## **●Erweiterte Einstellungen**

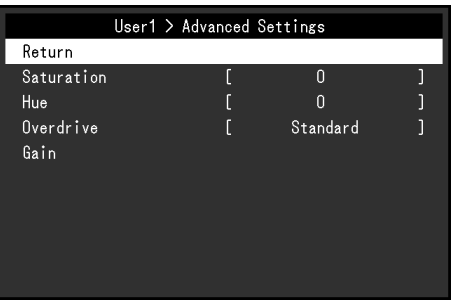

<span id="page-16-1"></span>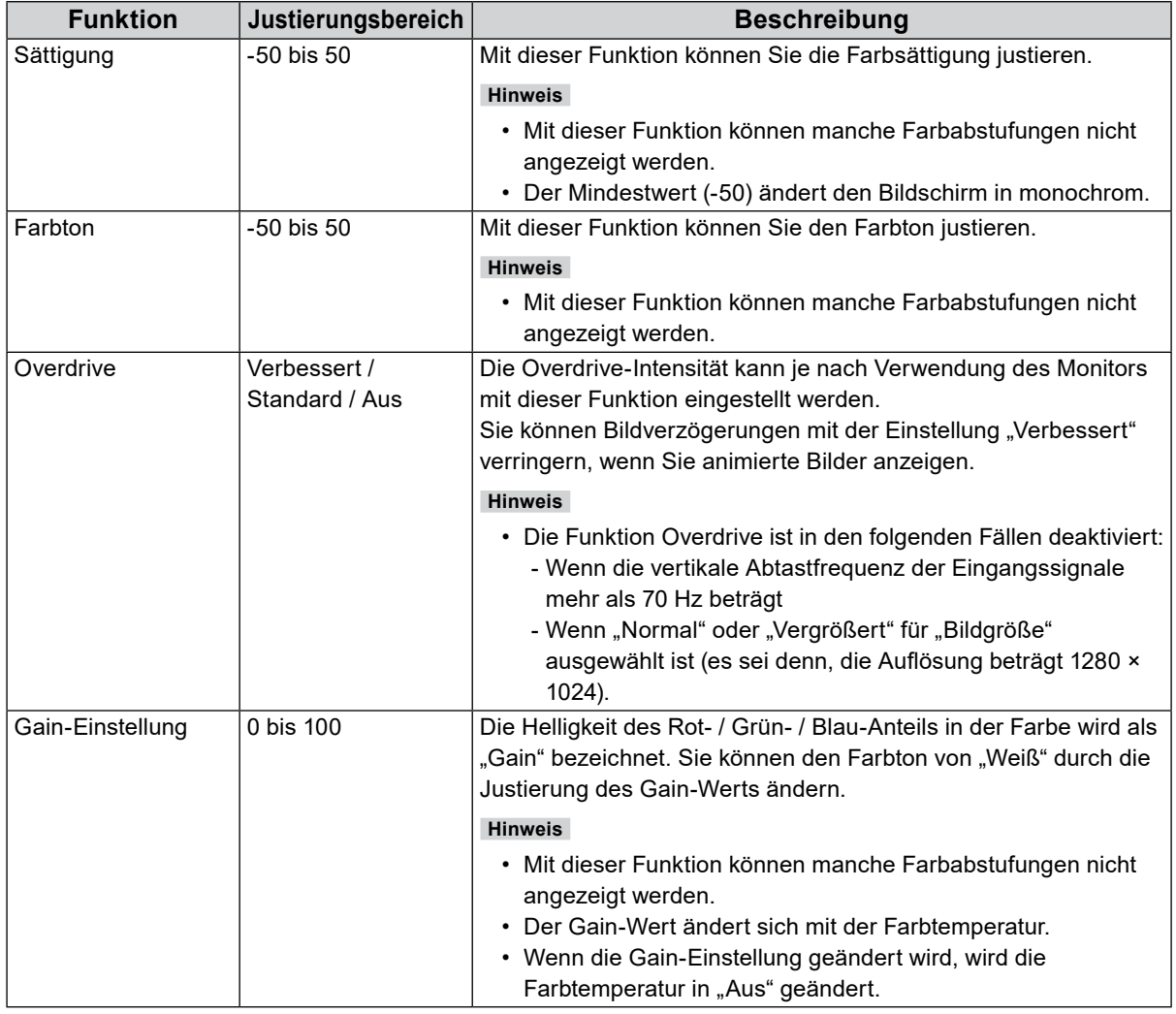

### <span id="page-16-0"></span>**●Farbe zurücksetzen**

Reset aller Farbeinstellungen für die aktuell ausgewählte Farbmodus zu den Standardeinstellungen.

# **4-3. Bildparameter**

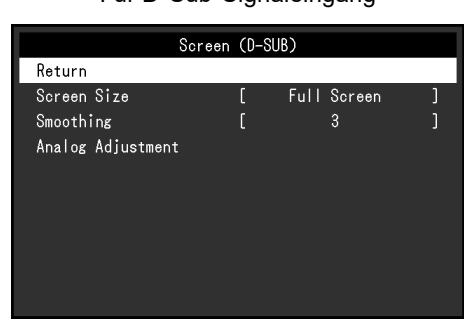

Für D-Sub-Signaleingang Für DisplayPort- oder DVI-Signaleingang

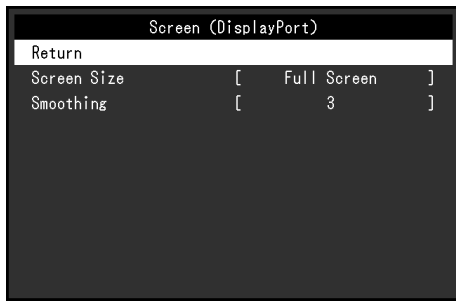

## **●Bildgröße**

<span id="page-17-1"></span>Ein Bild mit einer anderen Auflösung als der empfohlenen wird automatisch als Vollbild angezeigt. Sie können die Bildgröße über die Option "Bildgröße" ändern.

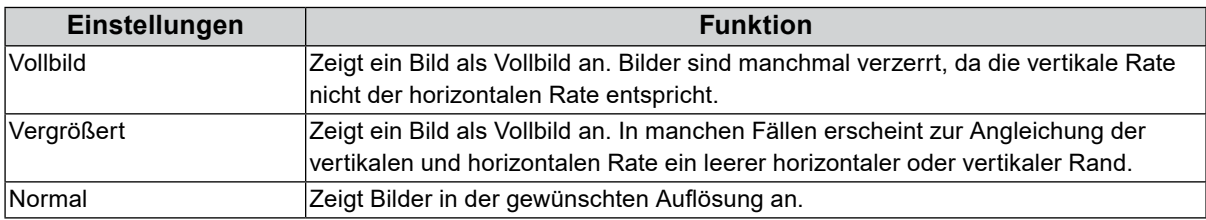

#### Beispiel: Bildgröße 1024 × 768

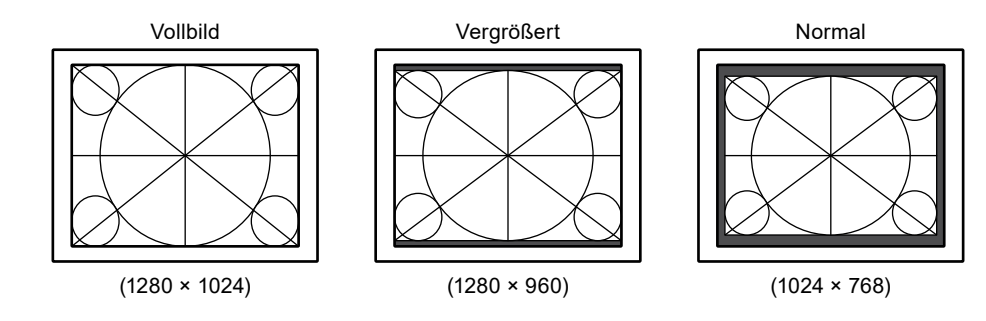

#### **●Glätten**

<span id="page-17-0"></span>Wenn ein Bild nicht mit der empfohlenen Auflösung vergrößert wird ("Vollbild" oder "Vergrößert" ist als "Bildgröße" ausgewählt), sind Zeichen oder Linien des angezeigten Bildes evtl. unscharf. Diese Funktion reduziert den Unschärfeeffekt.

#### **Justierungsbereich**

1 bis 5

**Hinweis**

• Die Glättungseinstellung ist abhängig von der Bildschirmauflösung eventuell nicht erforderlich. ("Glätten" kann nicht ausgewählt werden.)

## **●Analogjustierung**

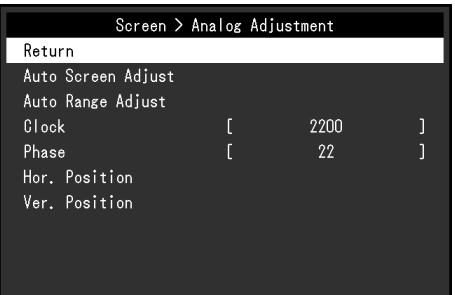

Bildschirmflackern, Anzeigeposition und Anzeigegröße können eingestellt werden, wenn D-Sub-Signale angelegt sind.

<span id="page-18-2"></span><span id="page-18-1"></span><span id="page-18-0"></span>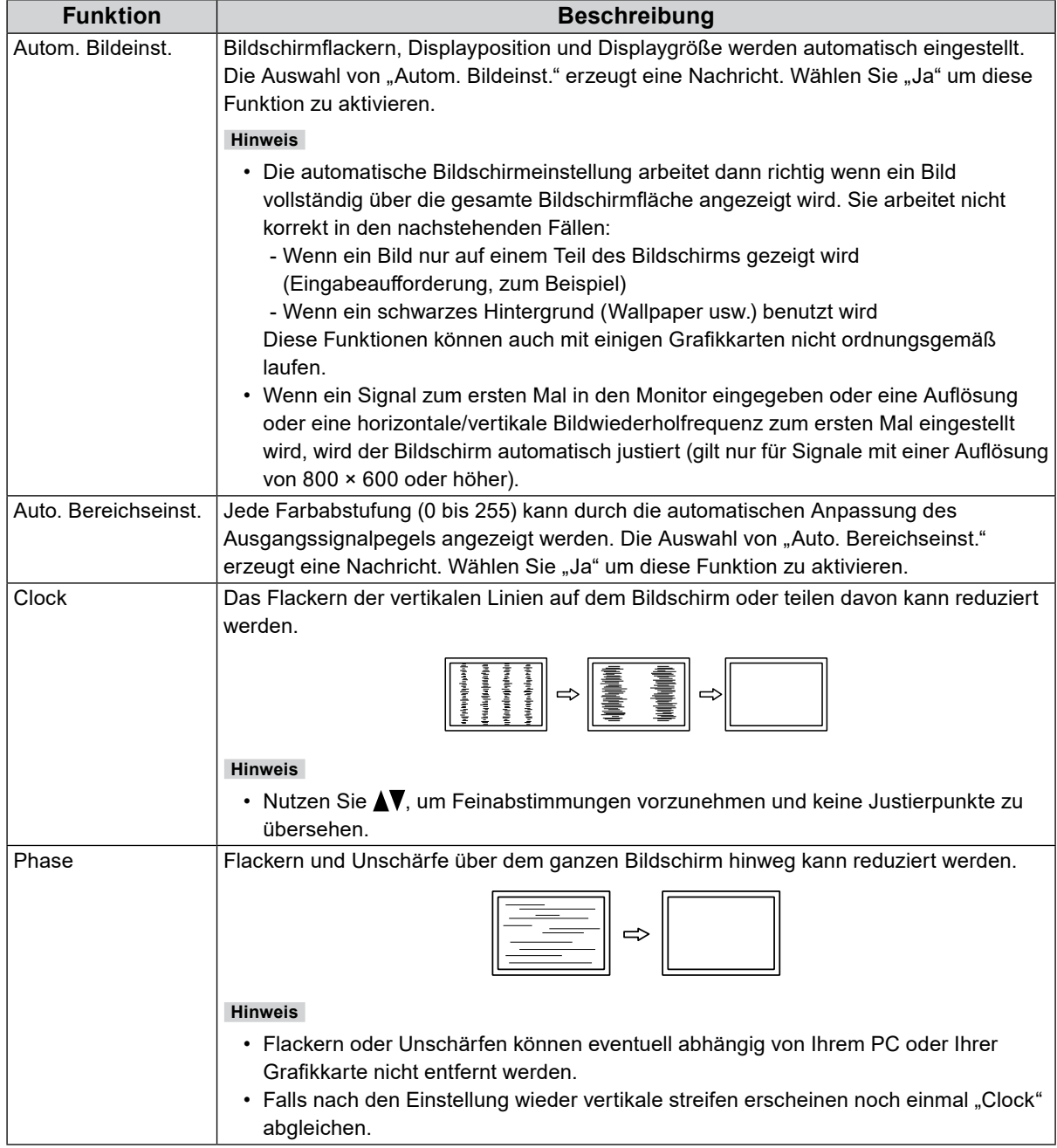

<span id="page-19-0"></span>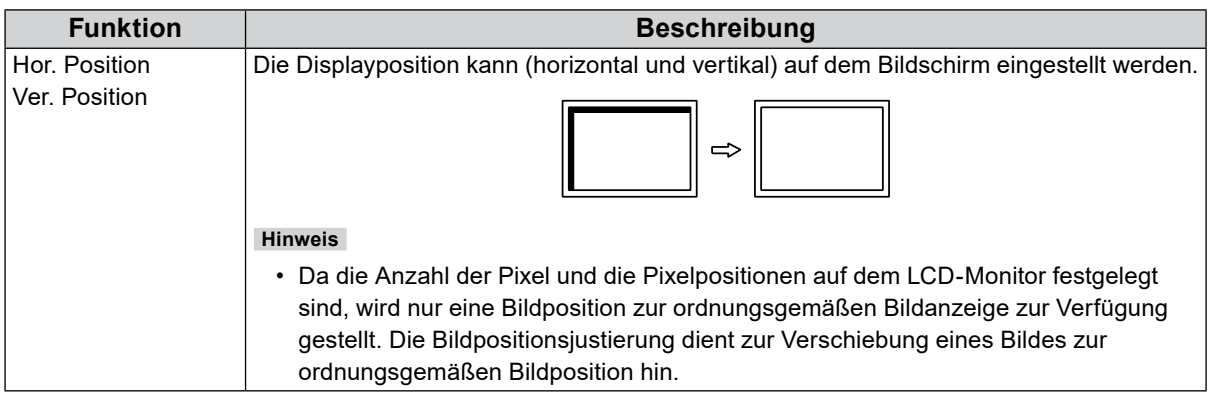

...........................

# **4-4. Ton**

## <span id="page-19-1"></span>**●Quelle**

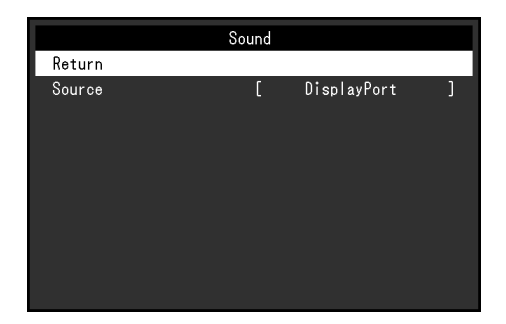

Mit dieser Funktion können Sie während des DisplayPort-Signaleingangs die Tonquelle wechseln.

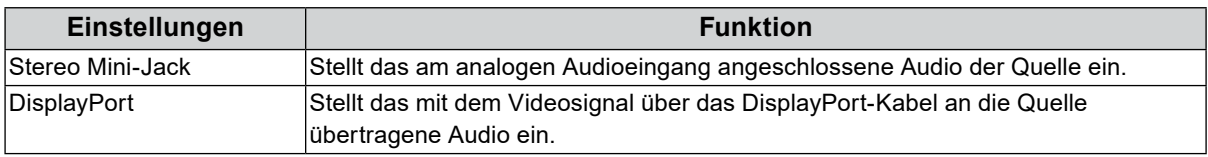

#### **Hinweis**

• Diese Einstellung ist auf "Stereo Mini-Jack" festgelegt, wenn DVI-Signale oder D-Sub-Signale angelegt sind.

# **4-5. PowerManager**

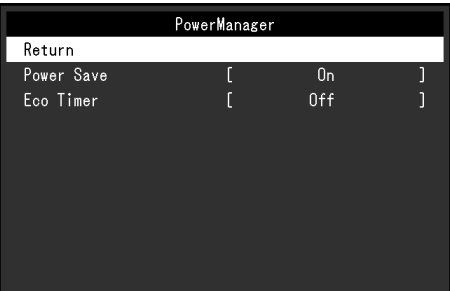

### **●Energie sparen**

Diese Funktion ermöglicht das Wechseln des Monitors in den Energiesparmodus je nach PC-Status. Wenn der Monitor in den Energiesparmodus gewechselt hat, werden keine Bilder auf dem Bildschirm angezeigt.

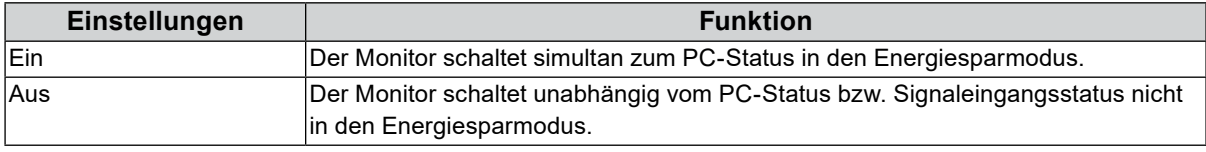

#### **Hinweis**

• Wenn der Monitor nicht verwendet wird, können Sie den Hauptnetz-Schalter des Monitors ausschalten oder den Netzstecker abziehen, damit die Stromversorgung vollständig unterbrochen ist.

- Nachdem 15 Sekunden kein Signaleingang mehr erkannt wurde, wechselt der Monitor in den Energiesparmodus.
- Auch wenn sich der Monitor im Energiesparmodus befindet, können die mit dem Touch-Panel und USB-Eingang verbundenen Geräte betrieben werden.
- Der Stromverbrauch variiert selbst dann, wenn das Stereo Mini-Jack-Kabel angeschlossen ist.

### **●Eco-Timer**

Diese Funktion ermöglicht das Wechseln der Einstellung, um den Monitor nach einer bestimmten Zeit im Energiesparmodus automatisch auszuschalten.

#### **Justierungsbereich**

Aus / 0 / 1 / 2 / 3 / 5 / 10 / 15 / 20 / 25 / 30 / 45 min. / 1 / 2 / 3 / 4 / 5h

# **4-6. Monitoreinstellungen**

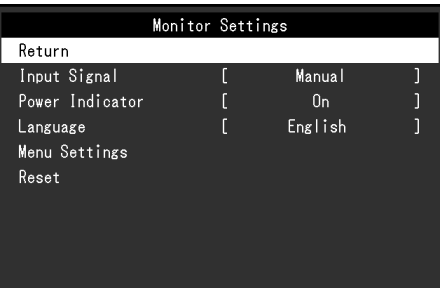

 $0.00$ 

## **●Eingangssignal**

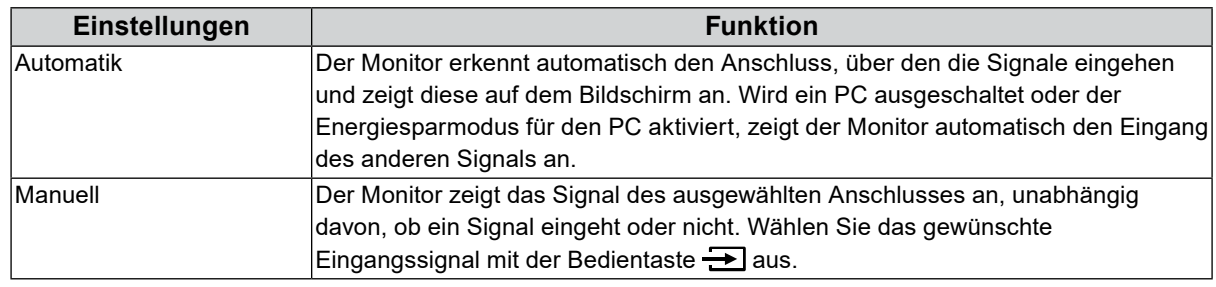

#### **Hinweis**

• Wenn Sie "Automatik" gewählt haben, schaltet der Monitor erst dann auf den Energiesparmodus, nachdem alle angeschlossenen PCs im Energiesparmodus sind oder ausgeschaltet wurden.

## **●Netzkontroll-LED**

Mit dieser Funktion können Sie die Netzkontroll-LED (blau) bei eingeschaltetem Monitor ein- bzw. ausschalten.

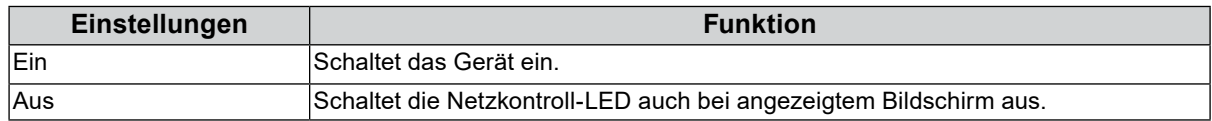

### **●Sprachen**

Diese Funktion ermöglicht Ihnen, eine Sprache für das Einstellungsmenü oder Meldungen auszuwählen.

#### **Mögliche Sprachen**

English / Deutsch / Français / Español / Italiano / Svenska / Japanese / Simplified Chinese / Traditional Chinese

## **●Menü-Einstellungen**

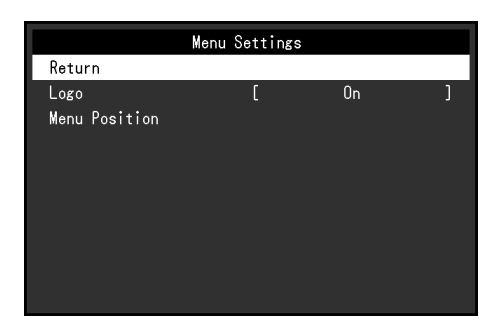

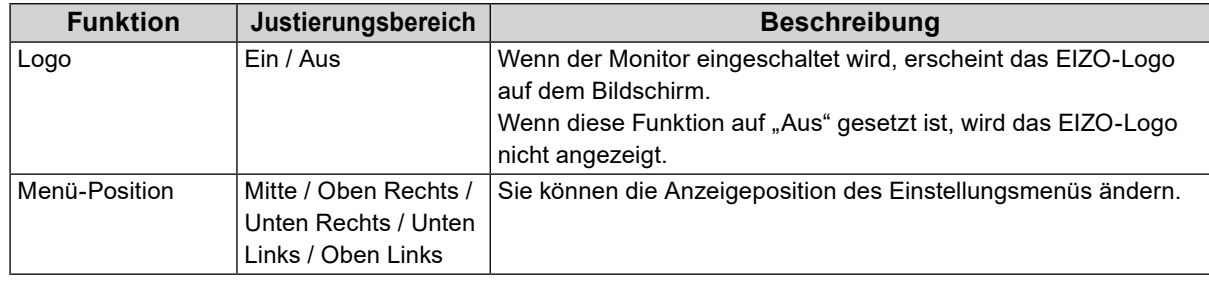

#### **●Zurücksetzen**

Setzt alle Einstellungen ausgenommen der Einstellung zum Aktivieren bzw. Deaktivieren des Touch-Panels auf ihre Standardwerte zurück.

#### **Hinweis**

<span id="page-22-0"></span>• Für Details über die Standardeinstellungen siehe ["Wichtigste Standardeinstellungen" \(Seite 35\)](#page-34-1).

# **4-7. Informationen**

Mit dieser Funktion können Sie den Modellbezeichnung, die Seriennummer, die Nutzungsdauer, die Auflösung sowie das Eingangssignal anzeigen.

Beispiel:

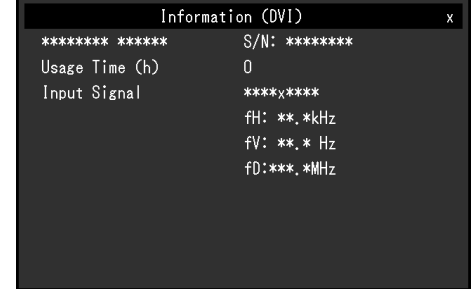

# **4-8. Sperre der Bedienung**

<span id="page-22-1"></span>Mit dieser Funktion lässt sich eine Sperre aktivieren, um eine Änderung der Einstellungen zu verhindern.

#### **Vorgehensweise**

- 1. Drücken Sie  $\bigcup$ , um den Monitor auszuschalten.
- 2. Halten Sie  $\Box$  gedrückt und drücken Sie  $\bigcup$ , um den Monitor einzuschalten. Die Einstellung zum Sperren / Entsperren wird durch Ausführen der Aktion in Schritt 2 gewechselt.

#### **Hinweis**

• Die folgenden Funktionen sind auch bei aktivierter Tastensperre verfügbar:

- Ein- oder Ausschalten des Monitors mit der Power-Taste

# **Kapitel 5 Fehlerbeseitigung**

# **5-1. Kein Bild**

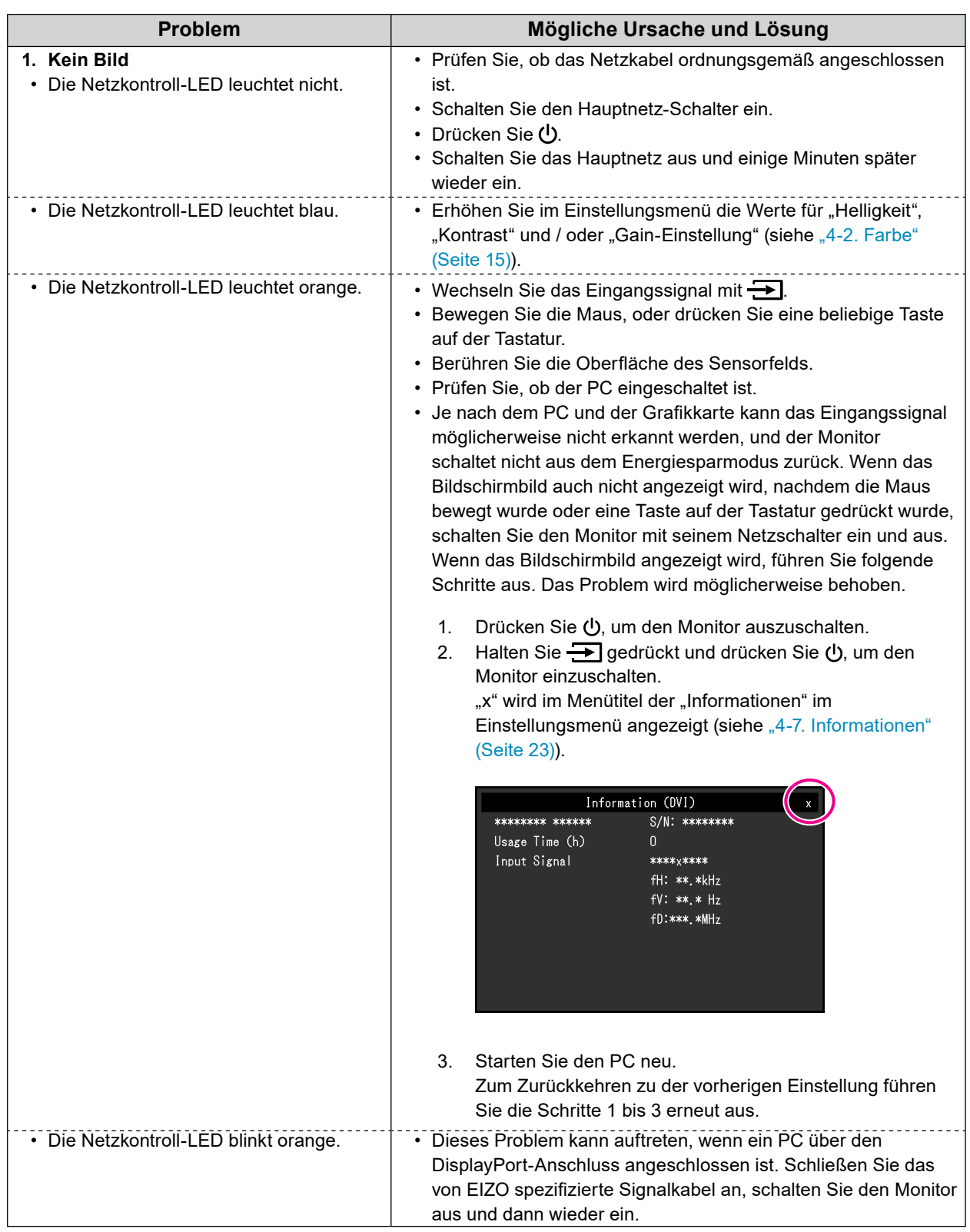

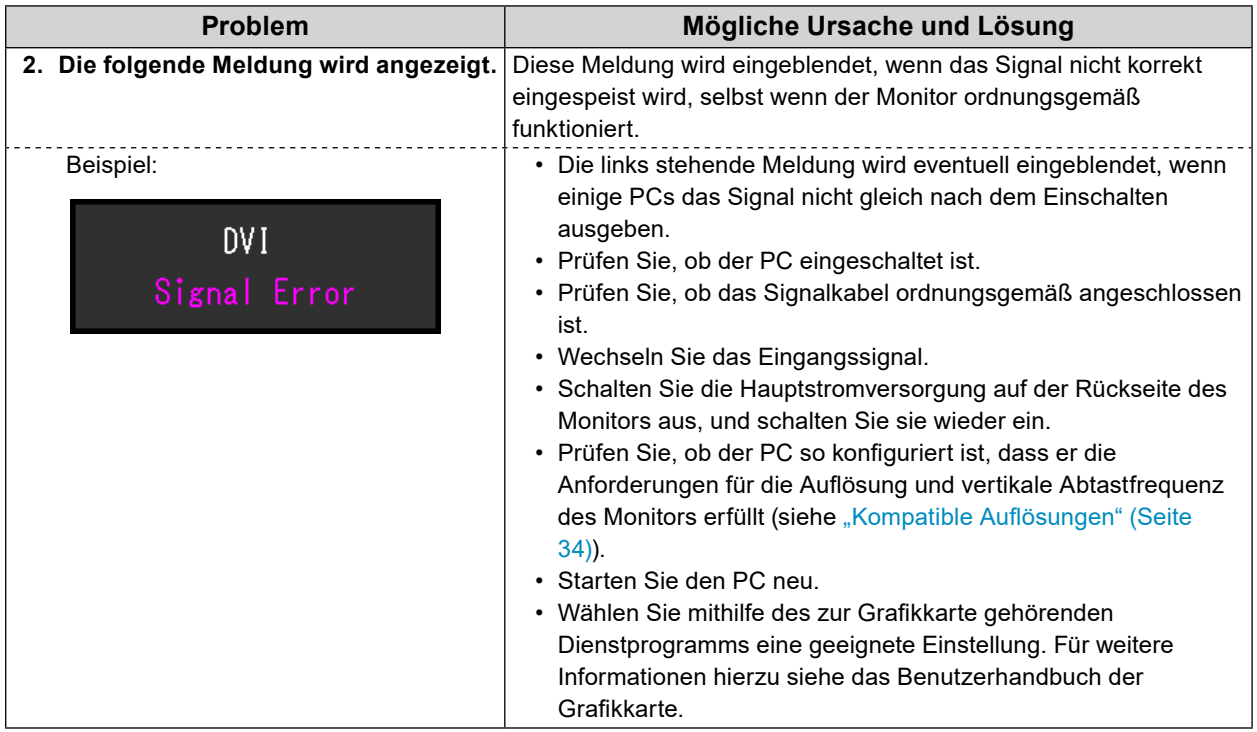

# **5-2. Bildverarbeitungsprobleme (für digital und analog)**

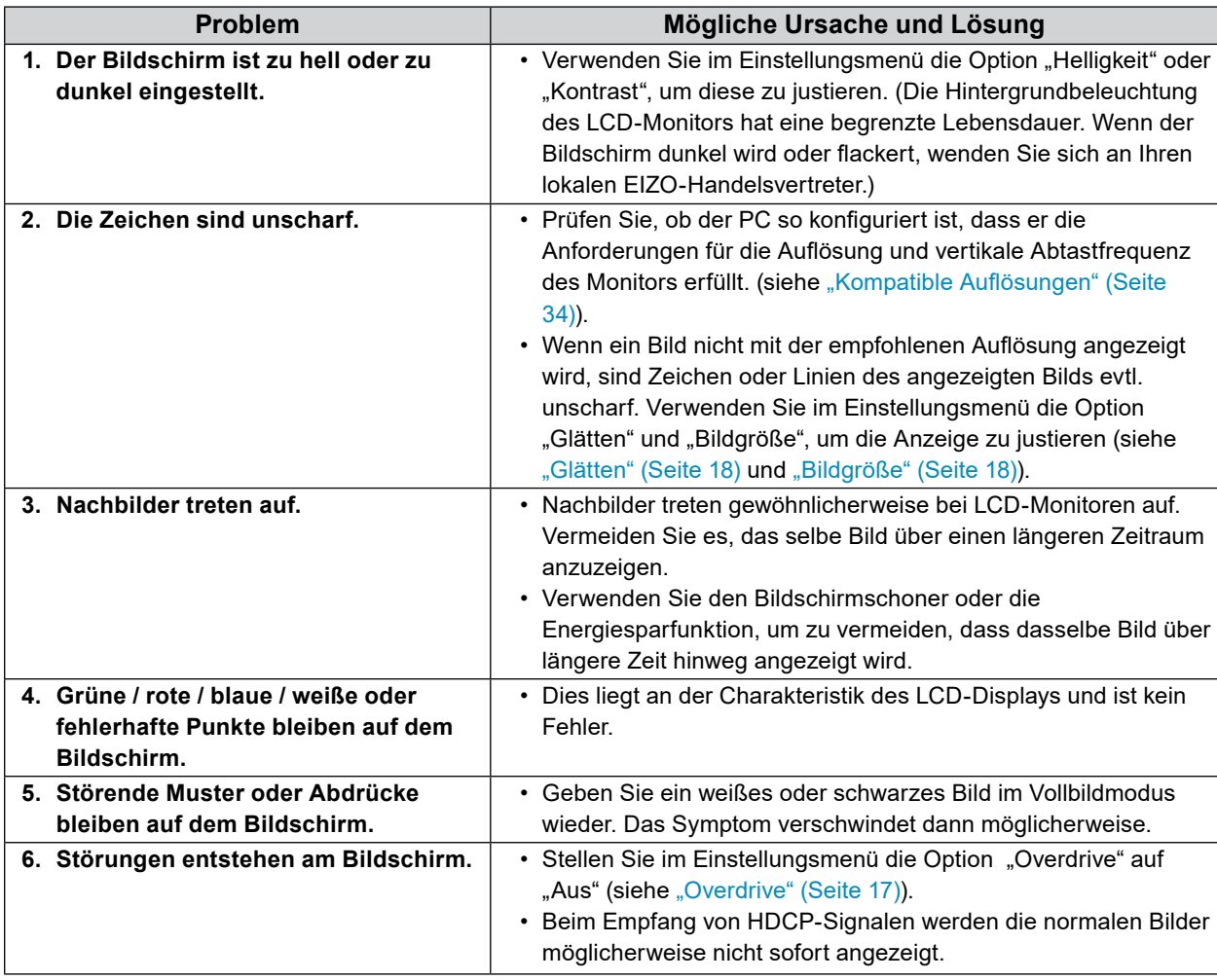

# **5-3. Bildverarbeitungsprobleme (nur für analog)**

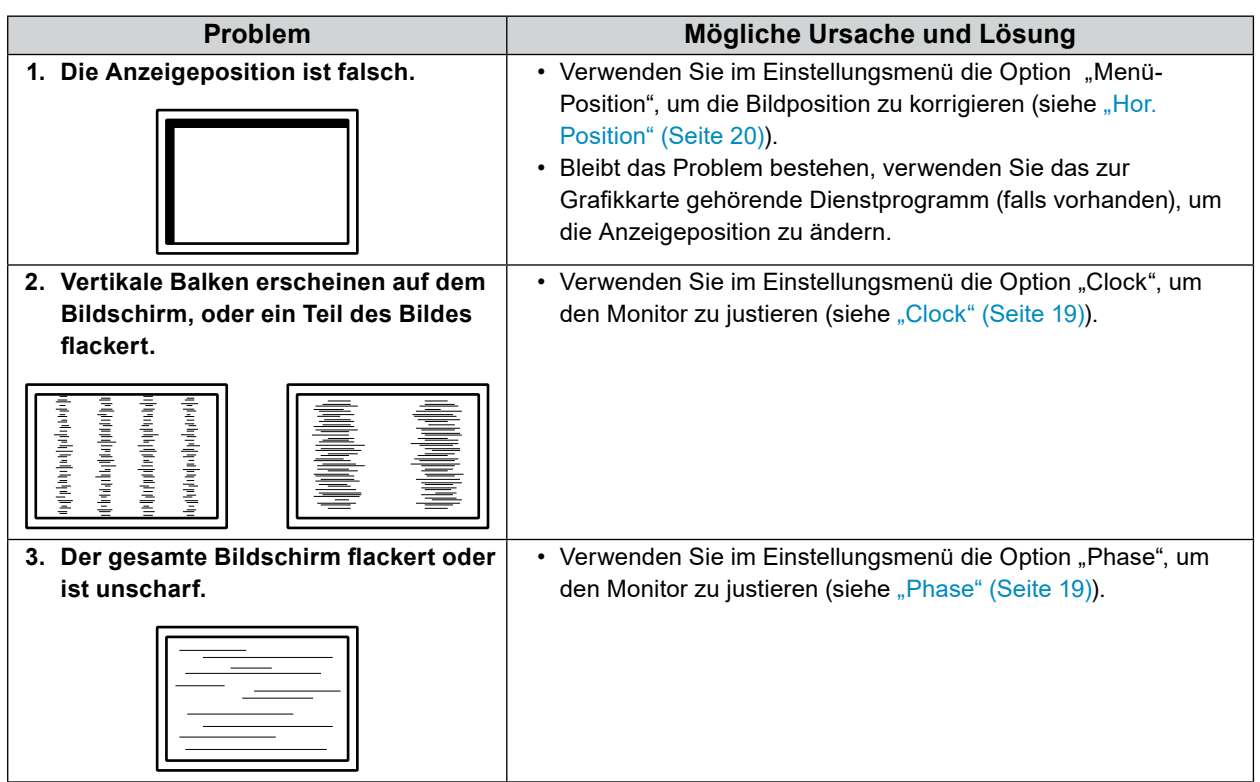

# **5-4. Bildverarbeitungsprobleme (nur für digital)**

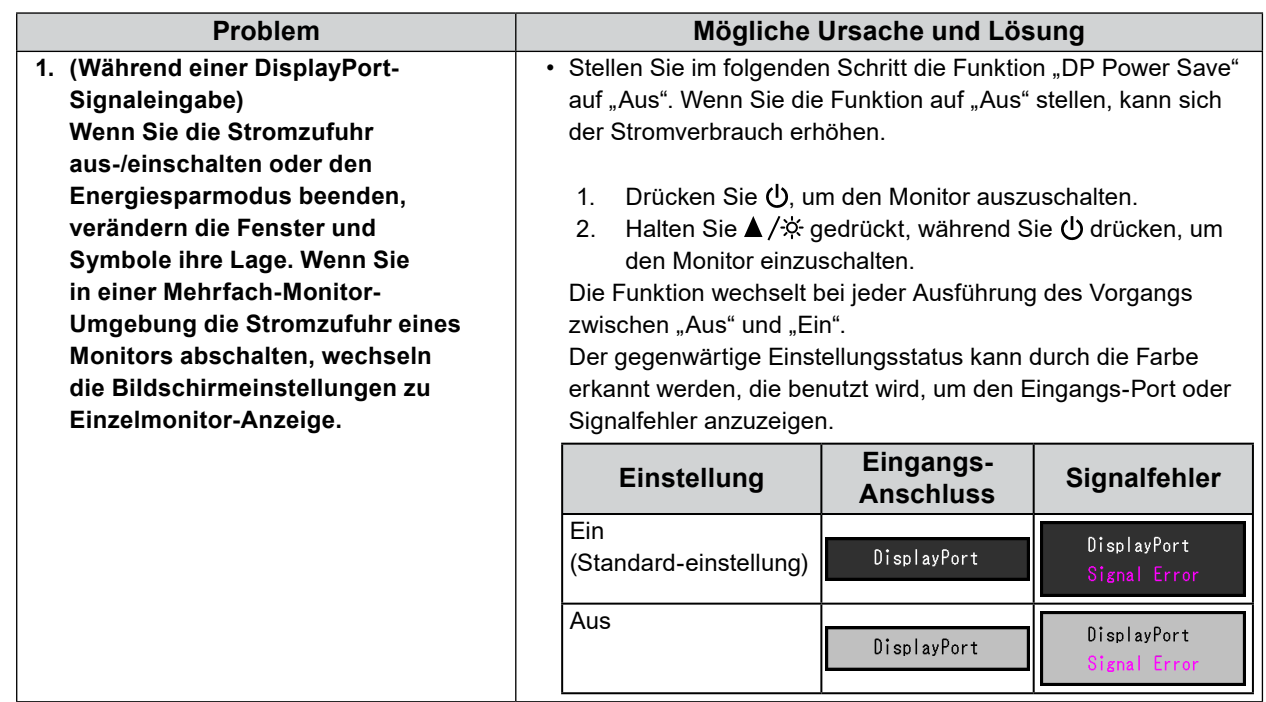

# **5-5. Touch-Panel-Probleme**

Wenn Sie den speziellen Touch-Panel-Treiber (auf der CD-ROM enthalten) verwenden, lesen Sie auch das Benutzerhandbuch des Touch-Panel-Treibers (auf der CD-ROM enthalten).

 $\lambda$ 

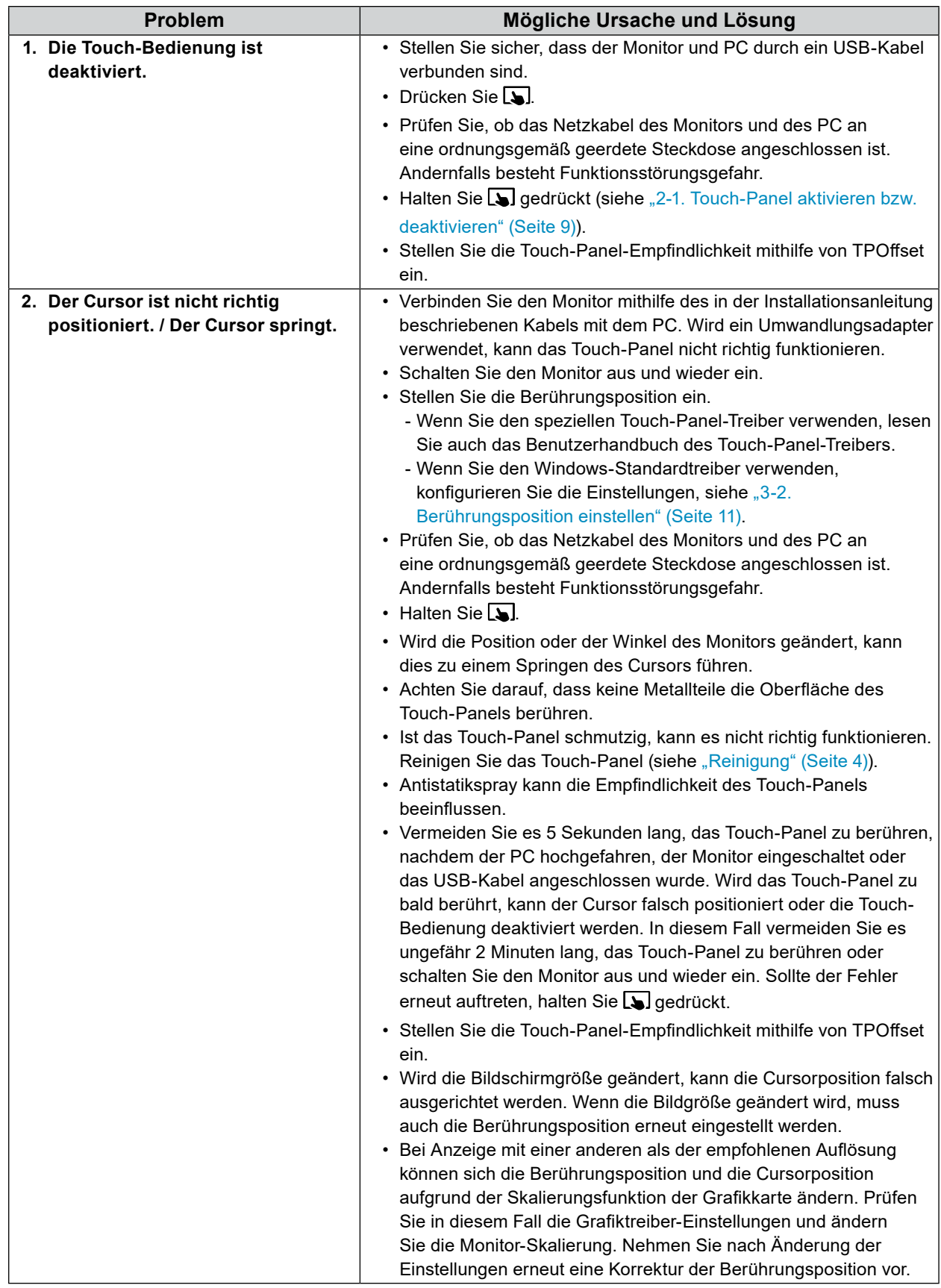

. . .

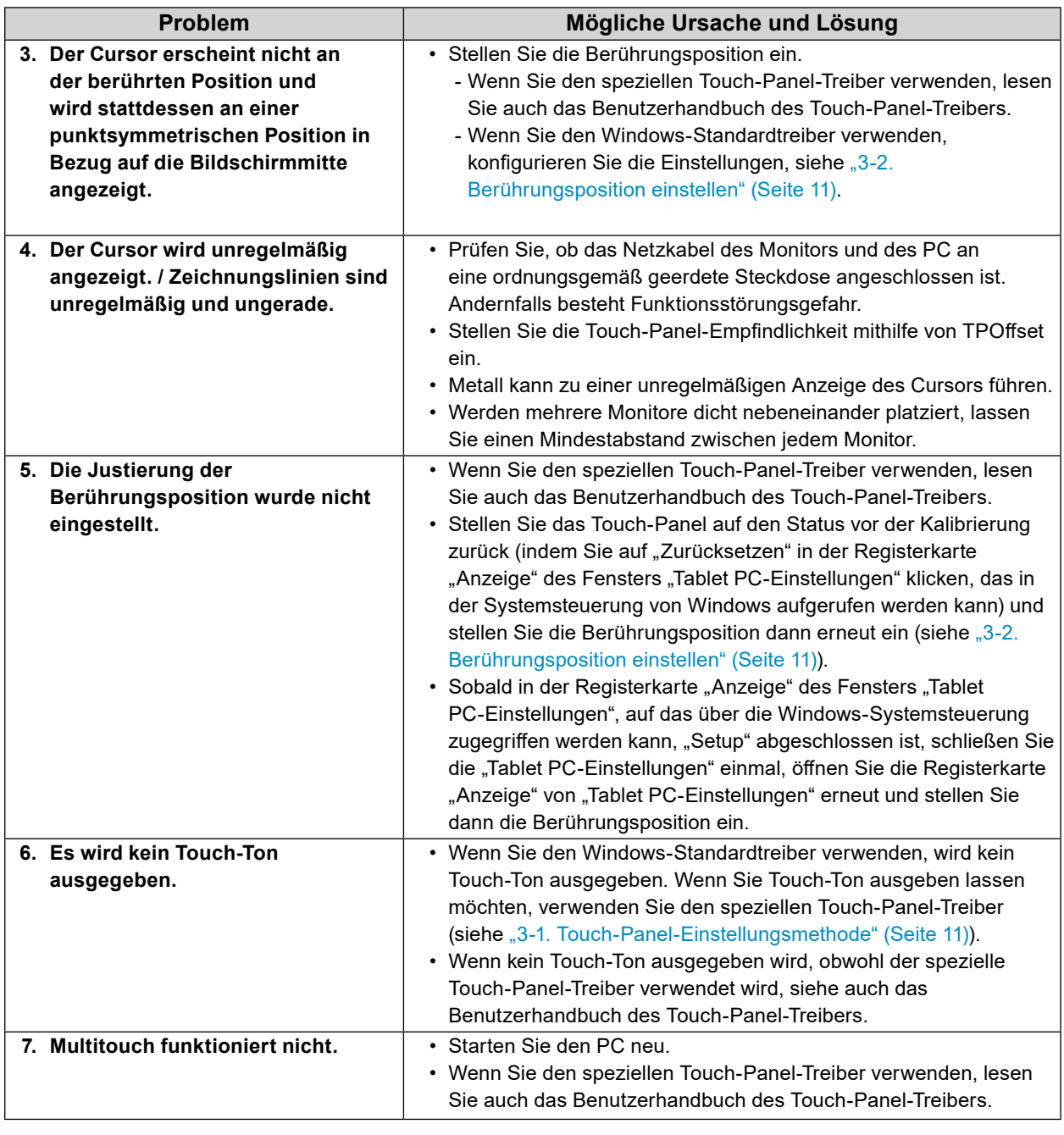

#### **Achtung**

• Einzelheiten zu TPOffset (Software zur Einstellung der Touch-Panel-Empfindlichkeit) entnehmen Sie dem TPOffset-Benutzerhandbuch (auf der CD-ROM).

# **5-6. Andere Probleme**

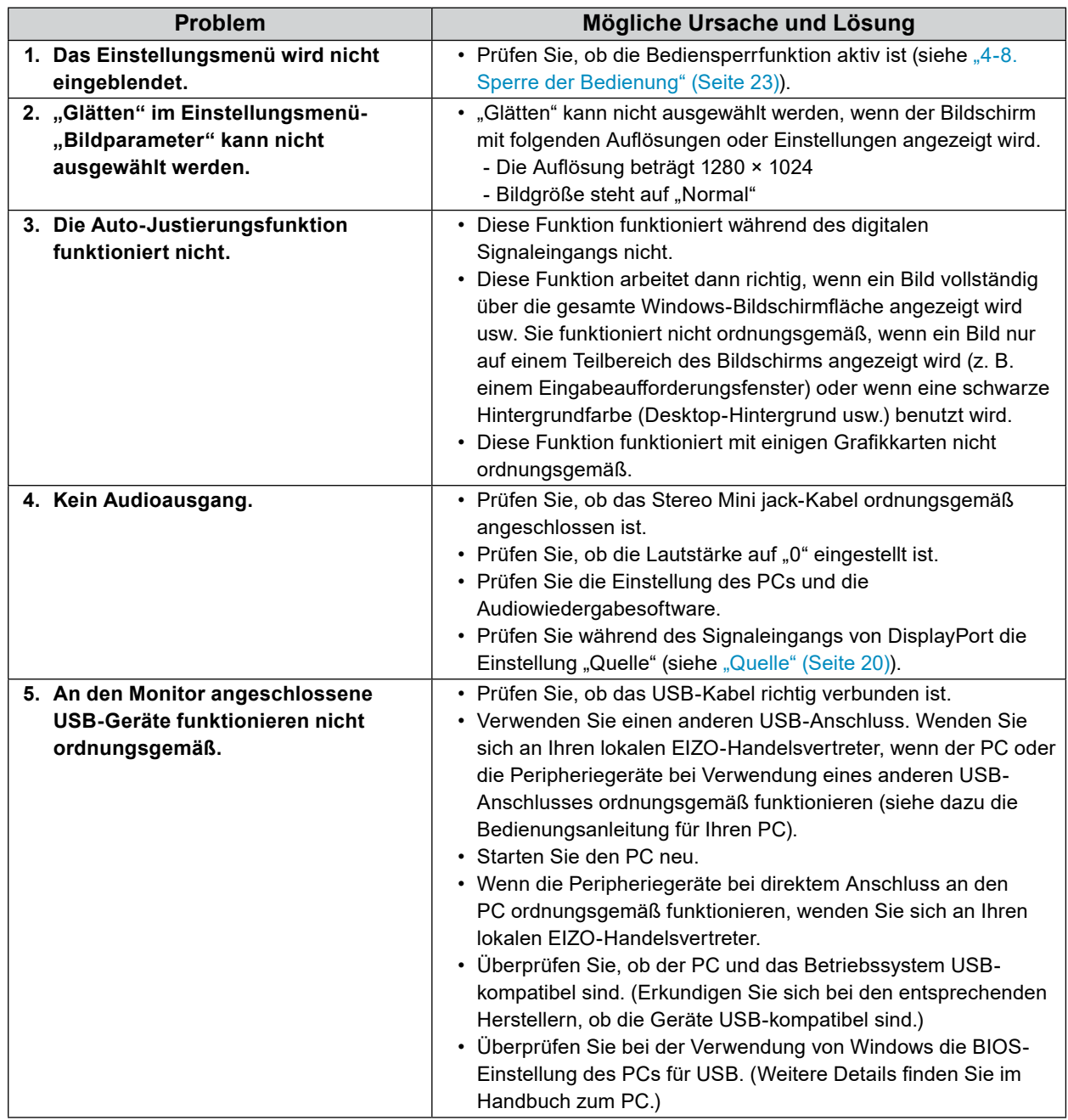

 $\sim$   $\sim$ 

. . . . . . . . . . . . . . .

# **Kapitel 6 Referenz**

# **6-1. Anbringen des optionalen Schwenkarms**

Durch Abnehmen des Standfußelements kann ein optionaler Schwenkarm (oder ein optionaler Standfuß) angebracht werden.

#### **Achtung**

- Wenn Sie einen Schwenkarm oder einen Standfuß anbringen, befolgen Sie die Anweisungen im jeweiligen Benutzerhandbuch.
- Schließen Sie die Kabel an, nachdem Sie den Schwenkarm oder Standfuß montiert haben.
- Bewegen Sie den entfernten Standfuß nicht nach oben oder unten. Dies kann zu Verletzungen oder Schäden am Gerät führen.
- Der Monitor und der Schwenkarm oder Standfuß sind schwer. Wenn sie herunterfallen, kann es zu Verletzungen oder Schäden am Gerät kommen.

#### **Hinweise zur Installation**

Wenn Sie einen Schwenkarm oder Standfuß eines anderen Herstellers verwenden möchten, prüfen Sie Folgendes vorab, und wählen Sie einen Schwenkarm oder Standfuß, der dem VESA-Standard entspricht.

- Lochabstand für die Schrauben: 100 mm × 100 mm
- Stärke der Platte: 2,6 mm
- Ausreichende Stabilität, um das Gewicht des Monitors (außer dem Standfuß) und Zubehör wie Kabel zu tragen.

Wenn Sie den Schwenkarm oder Standfuß eines anderen Herstellers verwenden, verwenden Sie die Schrauben wie unten beschrieben.

- Schrauben, die den Fuß am Monitor befestigen.

Wenn Sie einen Schwenkarm oder Standfuß anbringen, sind folgende Einbaubedingungen zu beachten:

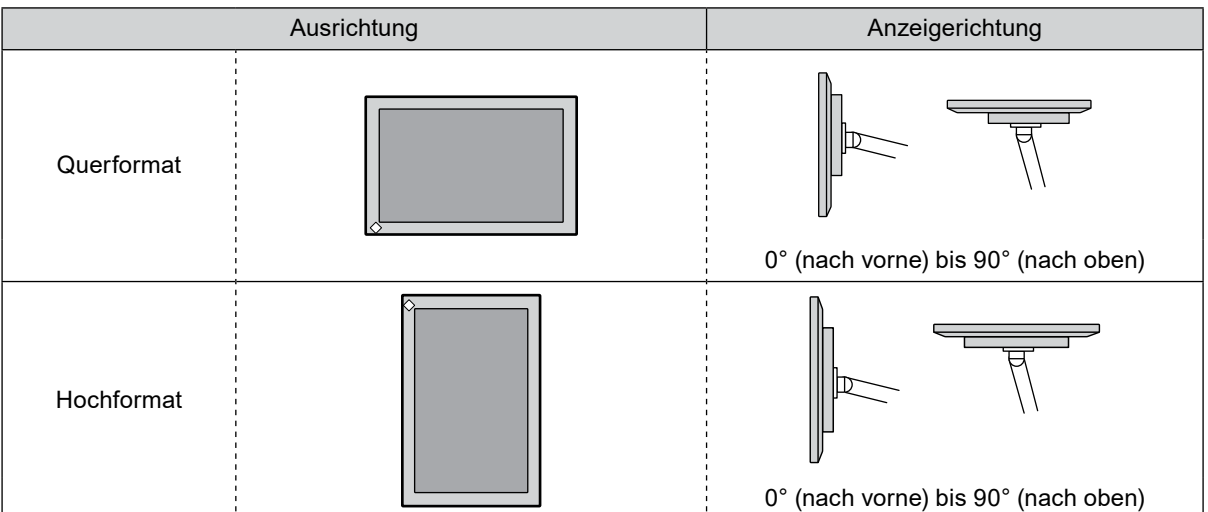

#### **Verfahren**

#### **1. Legen Sie den LCD-Monitor auf ein weiches Tuch, das auf einer stabilen Unterlage ausgebreitet ist, und zwar mit der Displayoberfläche nach unten.**

#### **2.Entfernen Sie den Standfuß.**

Lösen Sie mit einem Schraubendreher die Schrauben, die das Gerät und den Standfuß verbinden.

#### **3. Bringen Sie den Schwenkarm oder Standfuß am Monitor an.**

Befestigen Sie den Monitor mithilfe der im Benutzerhandbuch des Schwenkarms oder Standfußes angegebenen Schrauben am Schwenkarm oder Standfuß.

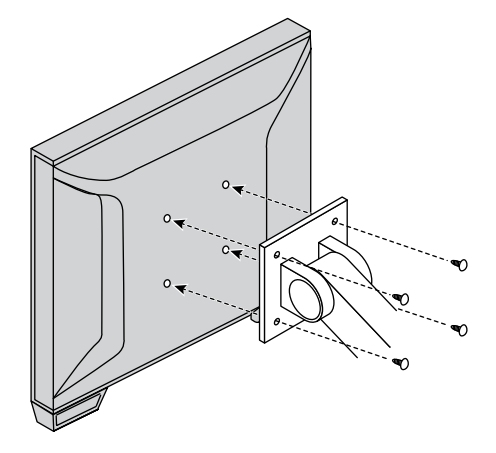

#### **Hinweis**

- Für die Hochformatanzeige des Monitors entfernen Sie den Standfuß unten am Monitor auf folgende Weise.
- Bewahren Sie die abgenommenen Teile an einem sicheren Ort auf.

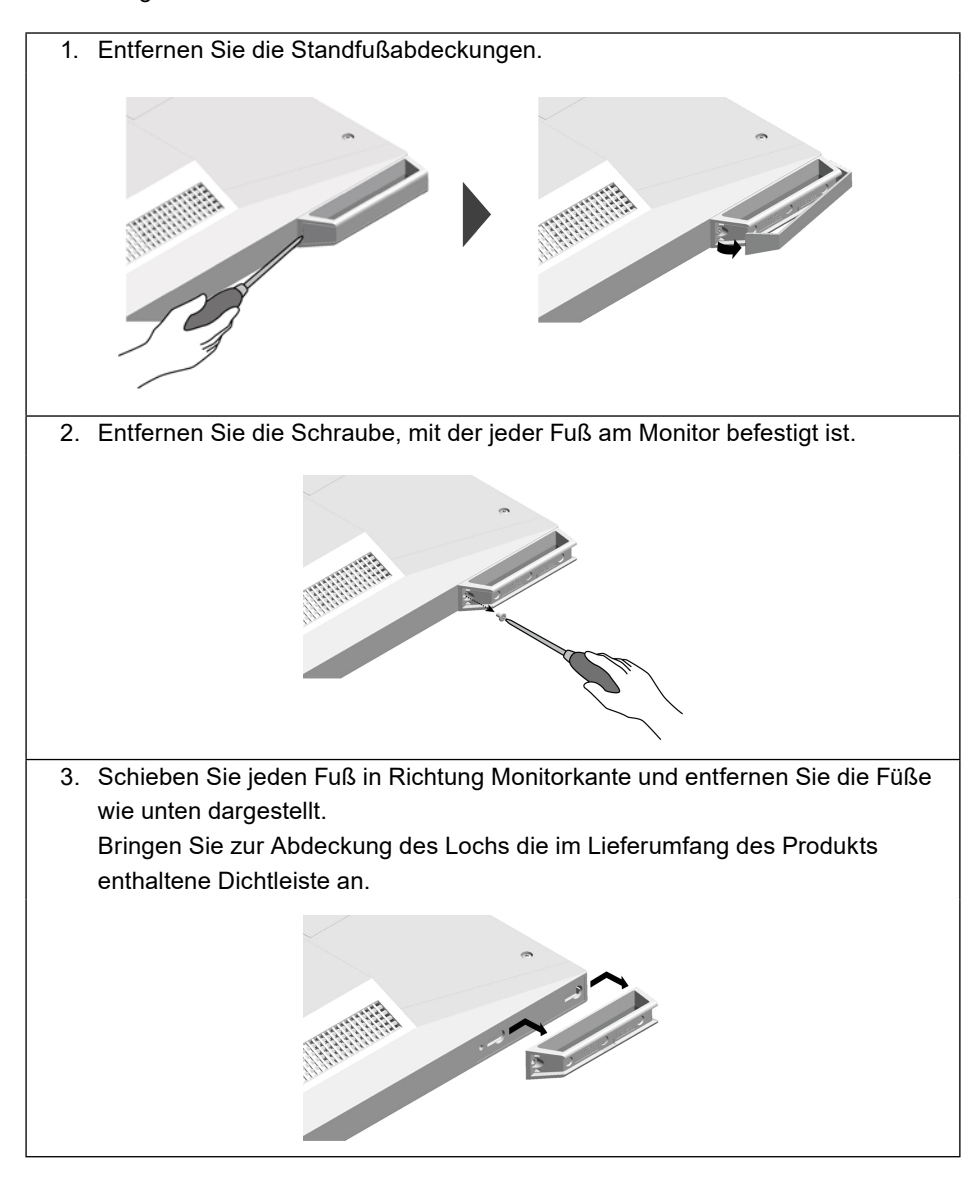

# **6-2. Anschließen mehrerer PCs**

Das Produkt hat mehrere Anschlüsse zu Pcs und ermöglicht Ihnen das Umschalten der jeweiligen Anschlüsse für die Anzeige.

#### **Verbindungsbeispiele**

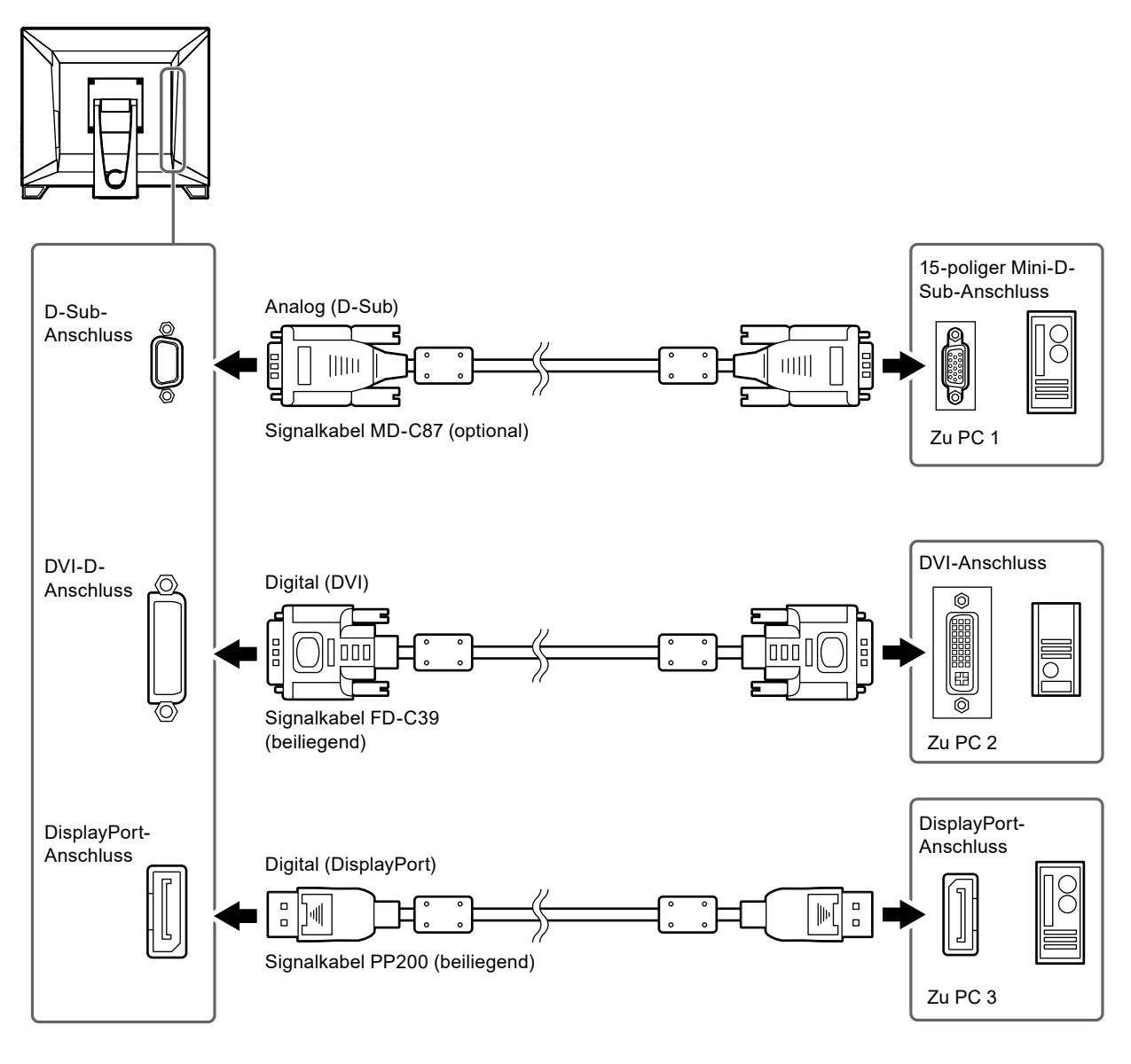

#### **Achtung**

• Das Touch-Panel arbeitet nur auf dem per USB-verbundenen Monitor.

# **6-3. Technische Daten**

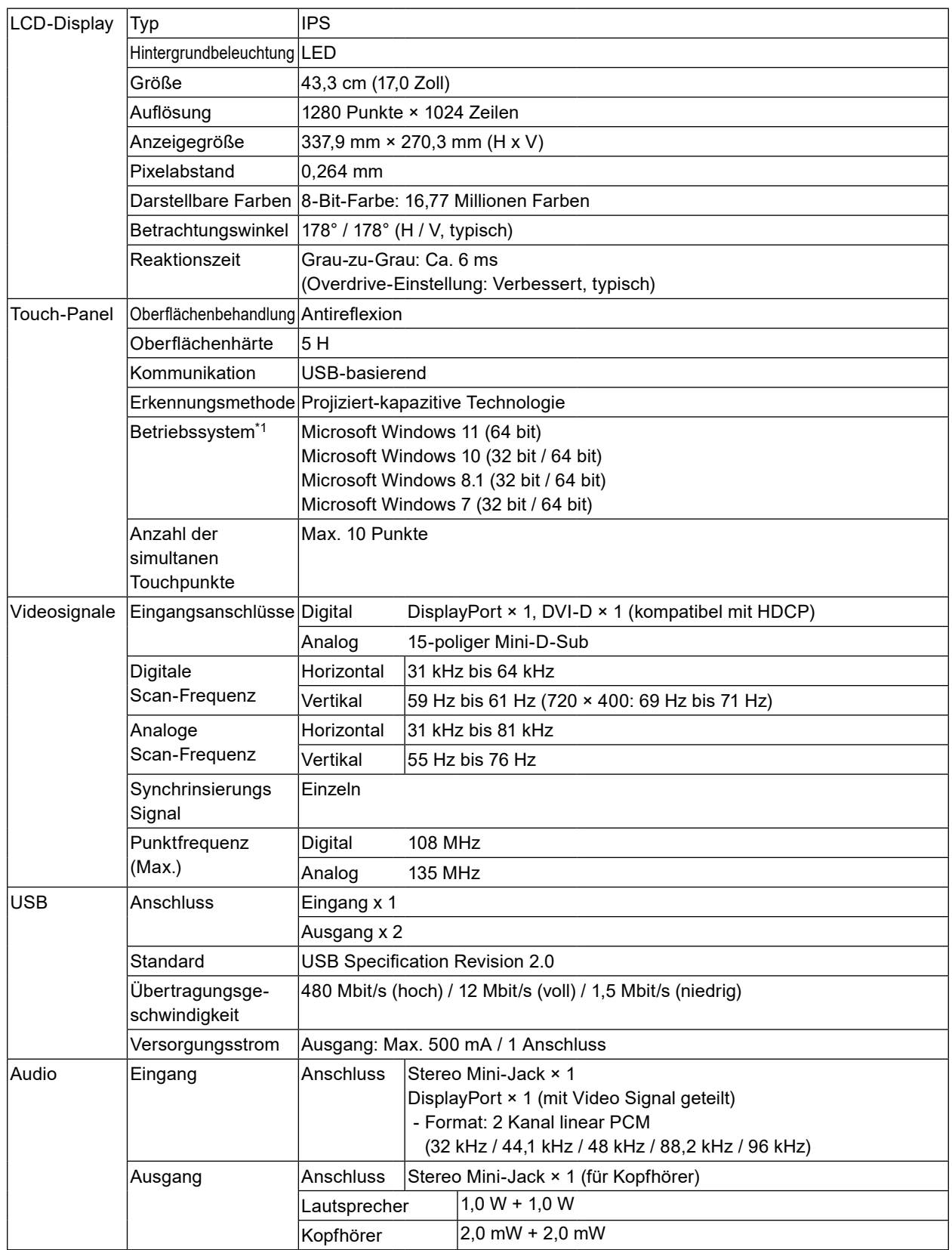

 $\sim$   $\sim$   $\sim$   $\sim$ 

. . . . . . . . . . . . . .

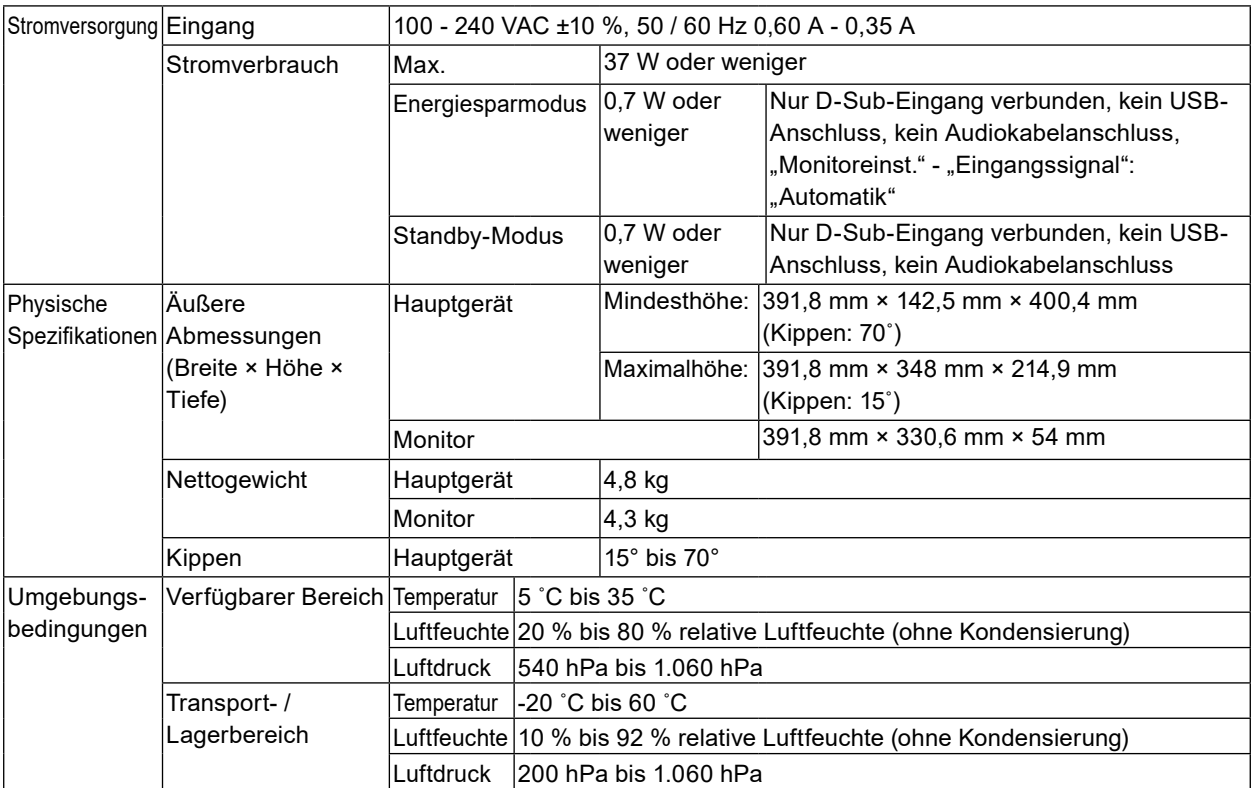

\*1 Der EIZO-Support endet, wenn der Support durch den Anbieter des Betriebssystems endet.

## **●Kompatible Auflösungen**

#### <span id="page-33-0"></span>**Analog-Eingang (D-Sub)**

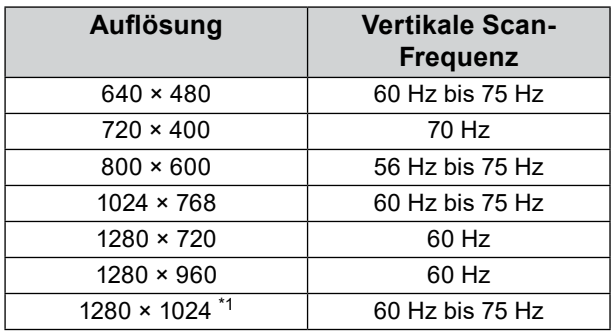

\*1 Empfohlene Auflösung

### **Digitaler Signaleingang (DisplayPort / DVI-D)**

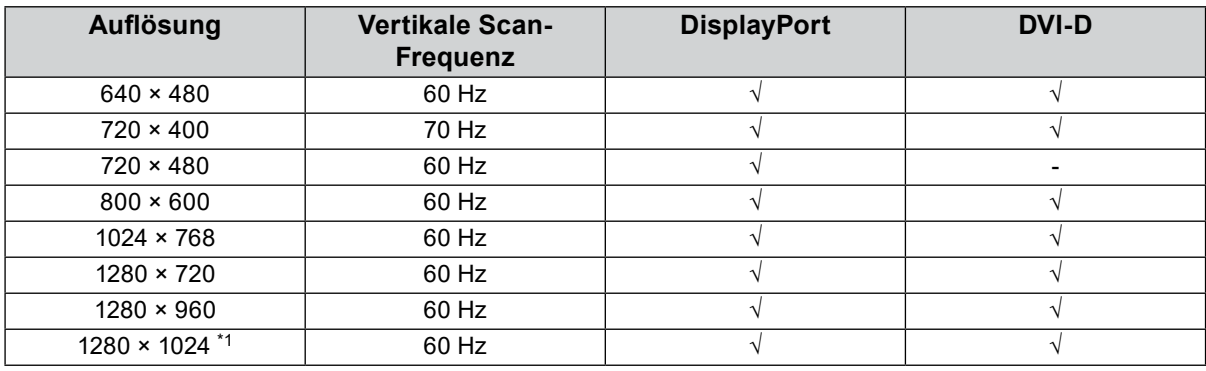

\*1 Empfohlene Auflösung

## **●Wichtigste Standardeinstellungen**

<span id="page-34-1"></span>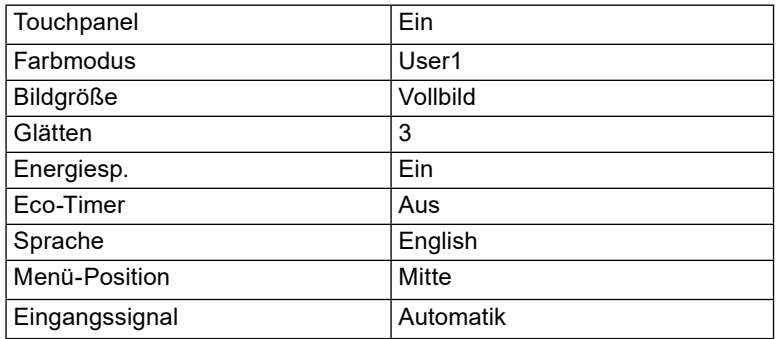

## **●Zubehör**

<span id="page-34-0"></span>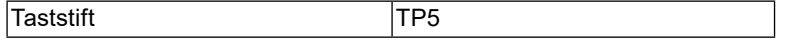

Aktuelle Informationen zu unserem Zubehör finden Sie auf unserer Website. [www.eizoglobal.com](https://www.eizoglobal.com)

# **Anhang**

# **Marke**

Die Bezeichnungen HDMI und HDMI High-Definition Multimedia Interface sowie das HDMI-Logo sind Marken oder eingetragene Marken von HDMI Licensing, LLC in den Vereinigten Staaten und anderen Ländern.

Das DisplayPort Compliance Logo und VESA sind eingetragene Marken der Video Electronics Standards Association.

Das SuperSpeed USB Trident-Logo ist eine eingetragene Marke von USB Implementers Forum, Inc.

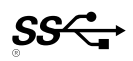

Kensington und Microsaver sind eingetragene Marken der ACCO Brands Corporation.

Thunderbolt ist eine Marke der Intel Corporation in den USA und/oder anderen Ländern.

Microsoft, Windows und Windows Vista sind eingetragene Marken der Microsoft Corporation in den USA und anderen Ländern.

Adobe ist eine eingetragene Marke von Adobe Systems Incorporated in den USA und anderen Ländern. Apple, macOS, Mac OS, OS X, Macintosh und ColorSync sind eingetragene Marken der Apple Inc. EIZO, das EIZO Logo, ColorEdge, DuraVision, FlexScan, FORIS, RadiCS, RadiForce, RadiNET, Raptor und ScreenManager sind eingetragene Marken der EIZO Corporation in Japan und anderen Ländern. ColorEdge Tablet Controller, ColorNavigator, CuratOR, EcoView NET, EIZO EasyPIX, EIZO Monitor Configurator, EIZO ScreenSlicer, G-Ignition, i•Sound, Quick Color Match, RadiLight, Re/Vue, Screen Administrator, Screen InStyle und UniColor Pro sind Marken der EIZO Corporation.

Alle anderen Marken und Produktnamen sind Marken oder eingetragene Marken ihrer jeweiligen Inhaber.

# **Lizenz**

Die für dieses Produkt verwendete Bitmap-Schriftart wurde von Ricoh Industrial Solutions Inc. entworfen.

# **Medizinische Standards**

- Es muss abgesichert werden, dass das Endprodukt der Anforderung IEC60601-1 entspricht, wenn ein Gerät zur Verwendung dieses Produkts für Anwendungen im Gesundheitswesen konzipiert und verwendet werden soll.
- Elektrische Geräte können elektromagnetische Wellen abgeben, die den Betrieb des Monitors beeinflussen, einschränken oder eine Fehlfunktion des Monitors hervorrufen können. Installieren Sie das Gerät in einer sicheren Umgebung, in der diese Auswirkungen vermieden werden.

#### **Geräteklassifizierung**

- Schutz gegen elektrischen Schlag : Klasse I
- EMC-Klasse: IEC60601-1-2 Gruppe 1 Klasse B
- Betriebsart : Kontinuierlich
- IP-Klasse : IPX0

# **Informationen zur elektromagnetischen Verträglichkeit (EMV)**

Die Leistung des DuraVision FDS1782T ist so ausgelegt, dass medizinische Bilder auf geeignete Weise angezeigt werden.

#### **Vorgesehene Verwendungsumgebung**

Der DuraVision FDS1782T ist für die Verwendung in den folgenden Umgebungen vorgesehen.

• Professionelle Gesundheitseinrichtungsumgebungen wie Kliniken und Krankenhäuser

Die folgenden Umgebungen sind nicht für die Verwendung des DuraVision FDS1782T geeignet:

- Häusliche Gesundheitsversorgungsumgebungen
- In der Nähe von chirurgischen Hochfrequenz-Geräten wie elektrochirurgischen Messern
- In der Nähe von Kurzwellen-Therapiegeräten
- RF-abgeschirmter Raum mit medizinischen Gerätesystemen für MRT
- Abgeschirmte, spezielle Umgebungen
- Installiert in Fahrzeugen einschließlich Krankenwagen
- Andere spezielle Umgebungen

# **WARNUNG**

**Für den DuraVision FDS1782T sind besondere Vorsichtsmaßnahmen in Bezug auf elektromagnetische Verträglichkeit erforderlich. Sie müssen sich sorgfältig die Informationen zur**  elektromagnetischen Verträglichkeit (EMV) sowie den Abschnitt "VORSICHTSMASSNAHMEN" in **diesem Dokument durchlesen und bei der Installation und dem Betrieb des Produkts die folgenden Anweisungen beachten.**

**Der DuraVision FDS1782T sollte nicht auf anderen Geräten aufgestellt oder in deren unmittelbarer Nähe verwendet werden. Wenn Geräte übereinander aufgestellt oder in unmittelbarer Nähe zueinander betrieben werden müssen, muss der Monitor oder das System überwacht werden, um einen ordnungsgemäßen Betrieb für die definierte Konfiguration zu gewährleisten.**

**Achten Sie bei Verwendung eines tragbaren RF-Kommunikationsgeräts darauf, einen Abstand von mindestens 30 cm (12 Zoll) zu jeglichen Teilen, einschließlich der Kabel des DuraVision FDS1782T, einzuhalten. Andernfalls kann es zu Leistungseinbußen bei diesem Gerät kommen.**

**Personen, die zur Konfiguration eines medizinischen Systems zusätzliche Geräte an den Signaleingang oder -ausgang anschließen, sind dafür verantwortlich, dass dieses System der Norm IEC60601-1-2 entspricht.**

**Während der Verwendung des DuraVision FDS1782T nicht die Ein-/Ausgangssignalanschlüsse berühren. Anderenfalls kann das angezeigte Bild beeinträchtigt werden.**

**Verwenden Sie unbedingt die dem Produkt beiliegenden Kabel oder von EIZO spezifizierte Kabel. Die Verwendung von anderen als den von EIZO für dieses Gerät spezifizierten oder bereitgestellten Kabeln kann zu erhöhter elektromagnetischer Strahlung oder verringerter elektromagnetischer Störfestigkeit dieses Geräts und unsachgemäßem Betrieb führen.**

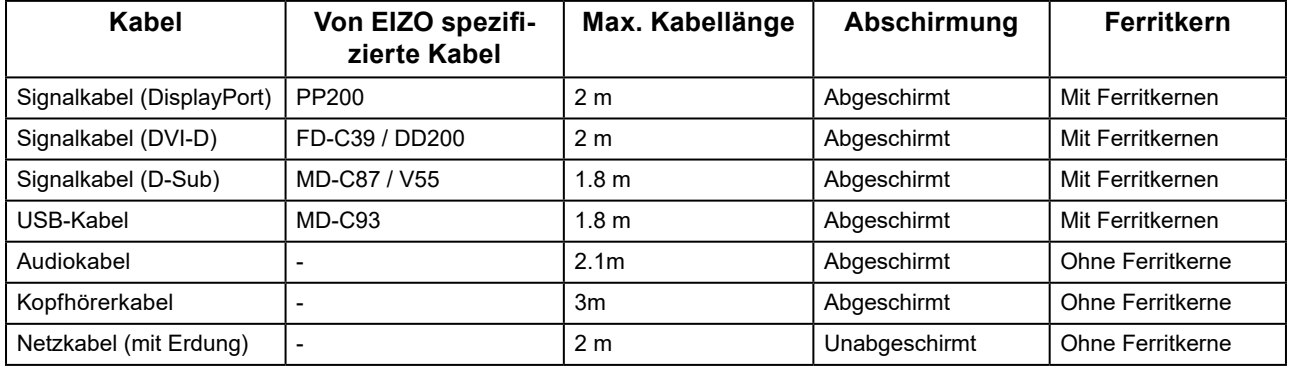

## **Technische Beschreibungen**

#### **Elektromagnetische Strahlung**

Der DuraVision FDS1782T ist für die Verwendung in den unten aufgeführten elektromagnetischen Umgebungen vorgesehen.

Der Kunde oder Benutzer des DuraVision FDS1782T muss sicherstellen, dass das Gerät in einer solchen Umgebung verwendet wird.

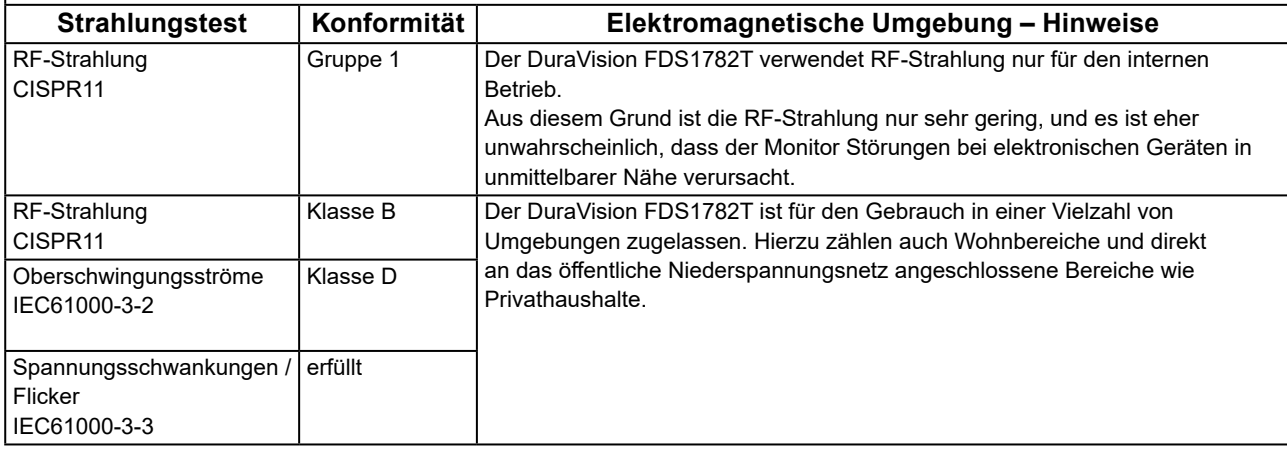

#### **Elektromagnetische Störfestigkeit**

Der DuraVision FDS1782T wurde mit folgenden Übereinstimmungspegeln (C) gemäß den in IEC60601-1-2 festgelegten Prüfanforderungen (T) für professionelle Gesundheitseinrichtungsumgebungen spezifiziert. Der Kunde oder Benutzer des DuraVision FDS1782T muss sicherstellen, dass das Gerät in einer solchen Umgebung verwendet wird.

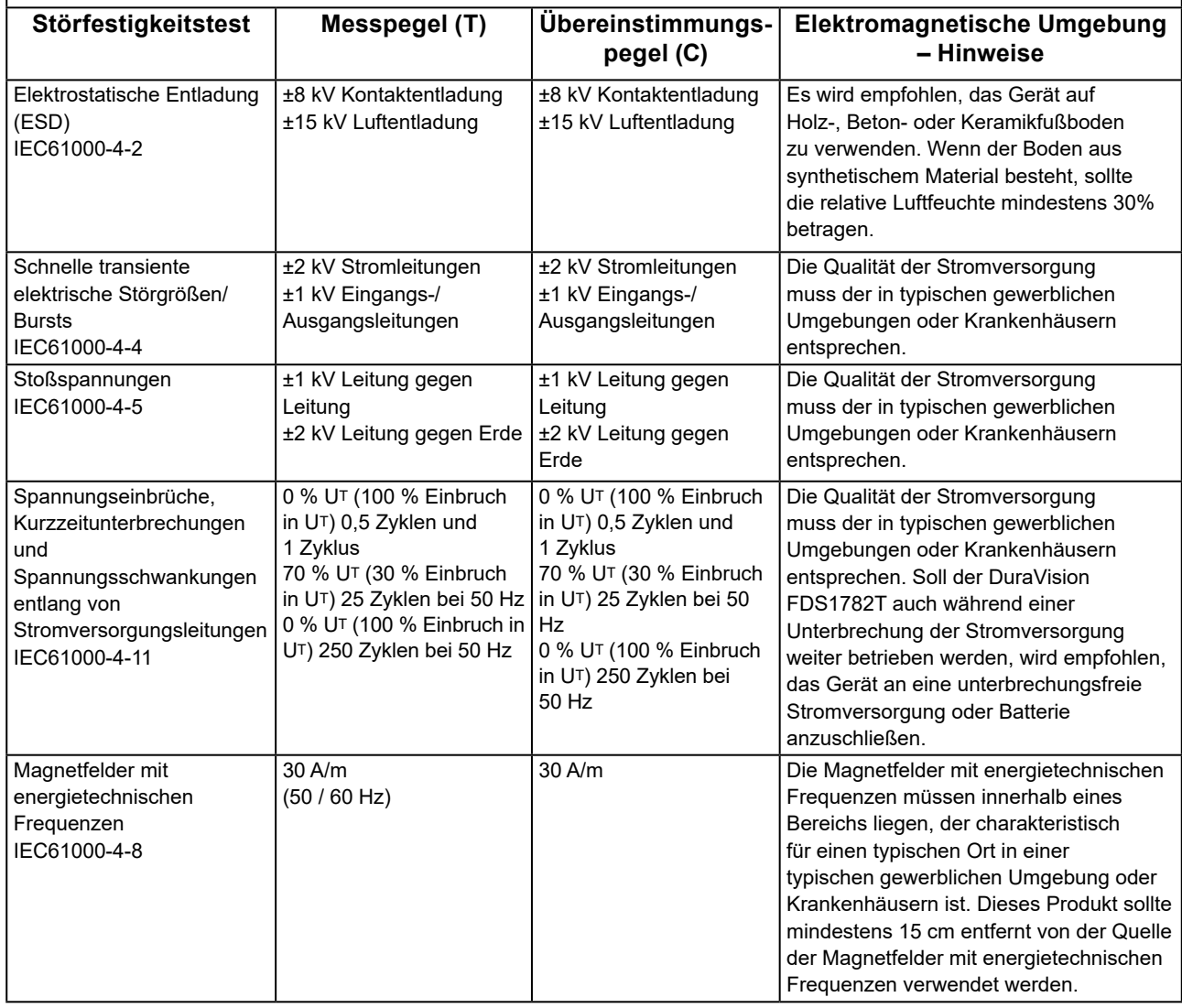

#### **Elektromagnetische Störfestigkeit**

Der DuraVision FDS1782T wurde mit folgenden Übereinstimmungspegeln (C) gemäß den in IEC60601-1-2 festgelegten Prüfanforderungen (T) für professionelle Gesundheitseinrichtungsumgebungen spezifiziert. Der Kunde oder Benutzer des DuraVision FDS1782T muss sicherstellen, dass das Gerät in einer solchen Umgebung verwendet wird.

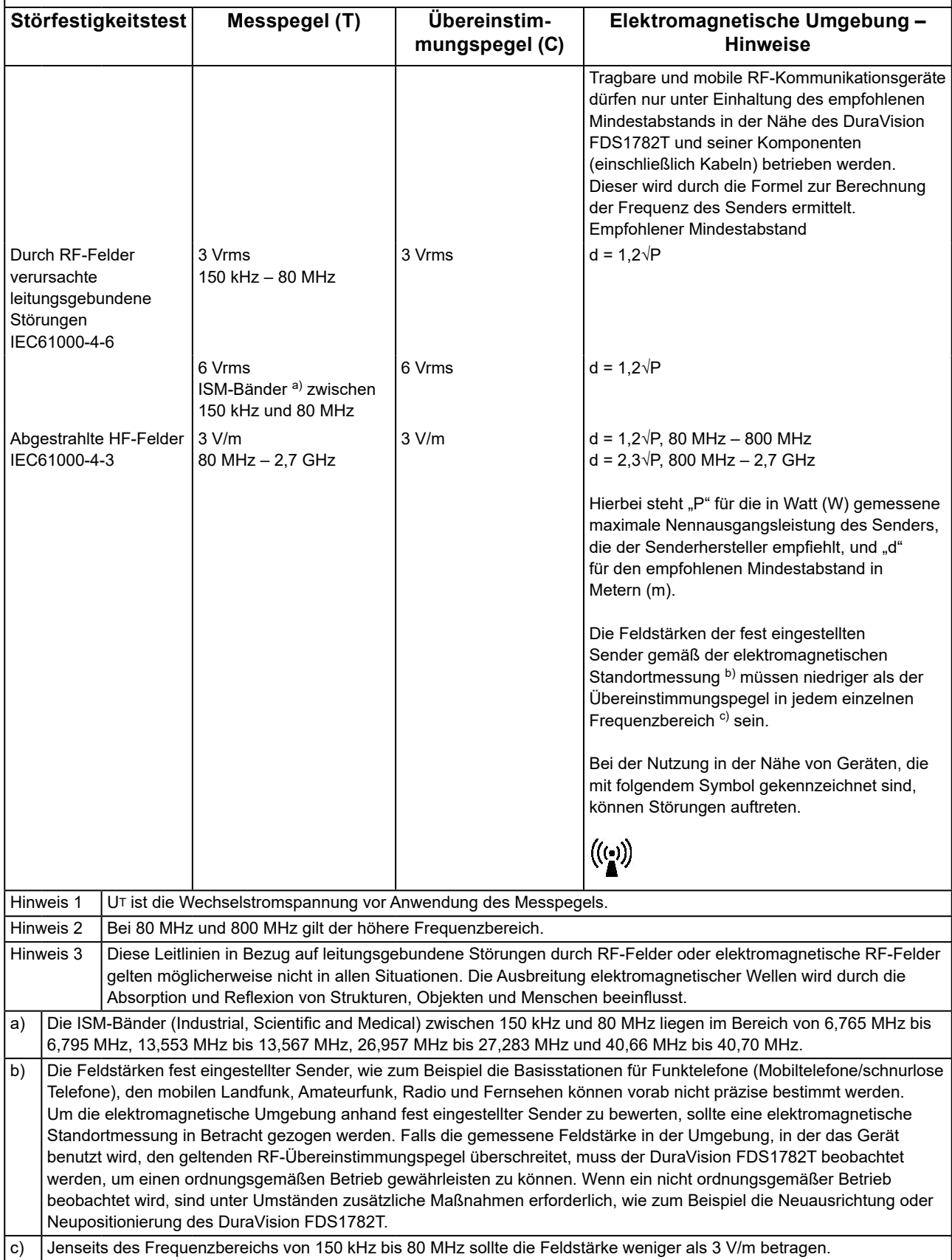

#### **Empfohlener Mindestabstand zwischen tragbaren oder mobilen RF-Kommunikationsgeräten und dem DuraVision FDS1782T**

Der DuraVision FDS1782T ist für die Verwendung in einer elektromagnetischen Umgebung vorgesehen, in der Störungen durch elektromagnetische Strahlung kontrolliert werden. Der Kunde oder Benutzer des DuraVision FDS1782T kann zur Verhinderung elektromagnetischer Störungen beitragen, indem er einen Mindestabstand (30 cm) zwischen tragbaren und mobilen RF-Kommunikationsgeräten (Sender) und dem DuraVision FDS1782T einhält. Der DuraVision FDS1782T wurde mit folgenden Übereinstimmungspegeln (C) gemäß den Prüfanforderungen (T) für Störfestigkeit gegenüber nahen Feldern der folgenden RF-Drahtloskommunikationsgeräte spezifiziert.

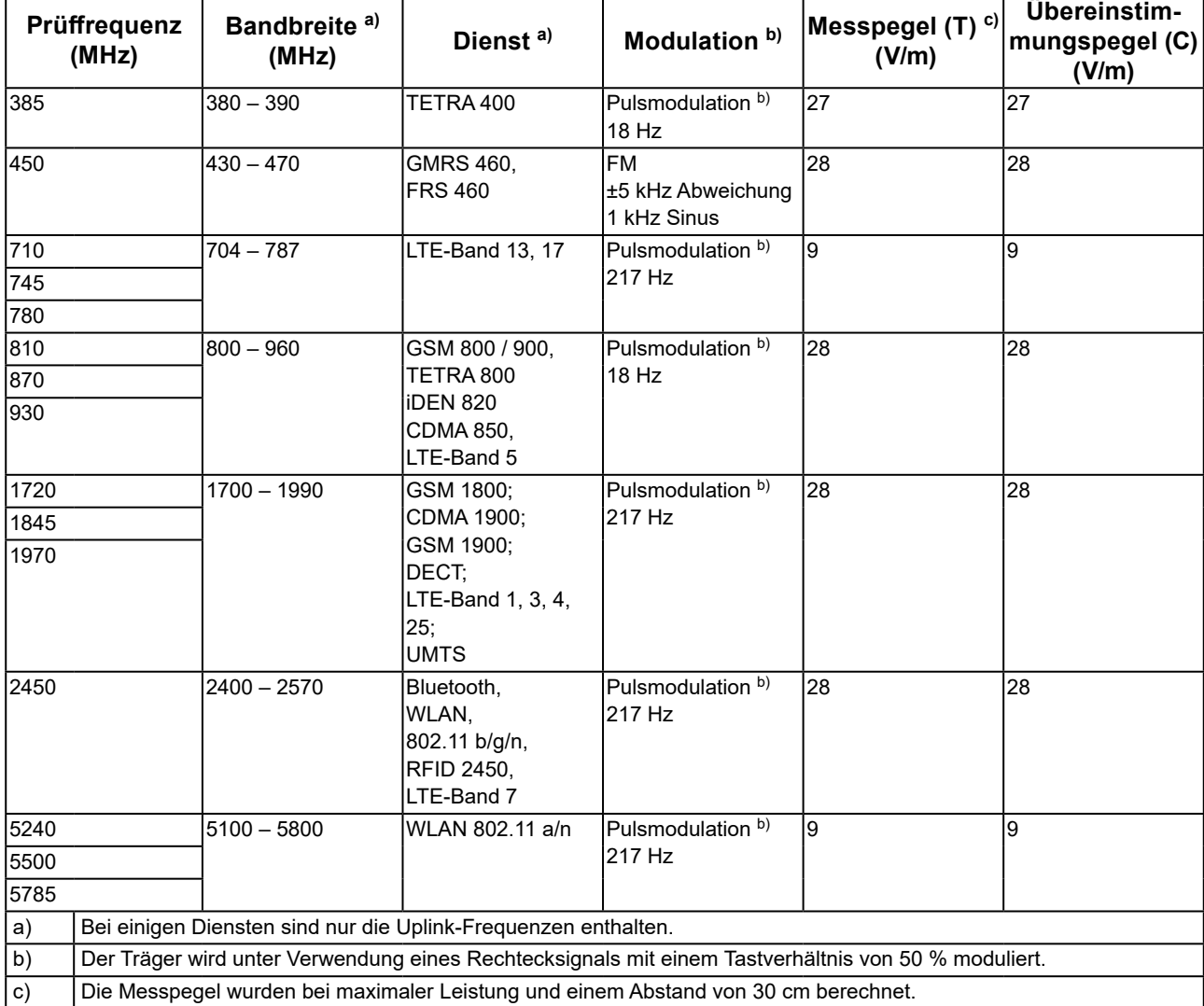

Der Kunde oder Benutzer des DuraVision FDS1782T kann zur Verhinderung von Störungen durch nahe Magnetfelder beitragen, indem er einen Mindestabstand (15 cm) zwischen Sendern und dem DuraVision FDS1782T einhält. Der DuraVision FDS1782T wurde mit folgenden Übereinstimmungspegeln (C) gemäß den Prüfanforderungen (T) für Störfestigkeit gegenüber nahen Magnetfeldern in der nachstehenden Tabelle spezifiziert.

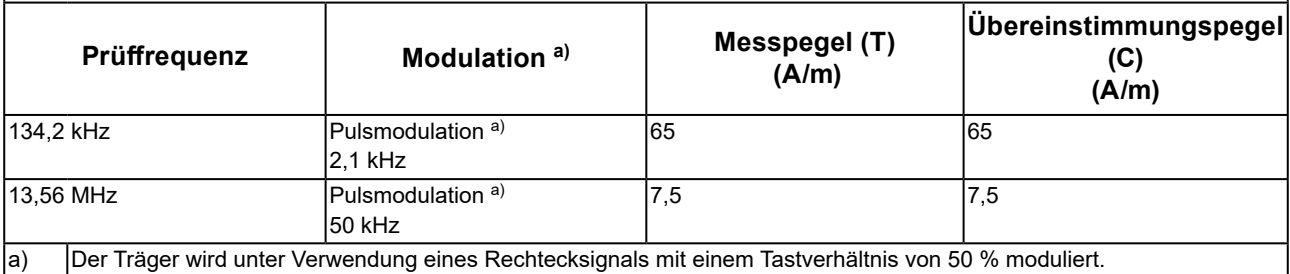

Bei anderen tragbaren und mobilen RF-Kommunikationsgeräten (Sendern) gilt der unten aufgeführte empfohlene Mindestabstand zwischen tragbaren und mobilen RF-Kommunikationsgeräten (Sendern) und dem DuraVision FDS1782T, dieser Mindestabstand richtet sich nach der maximalen Ausgangsleistung des Kommunikationsgeräts.

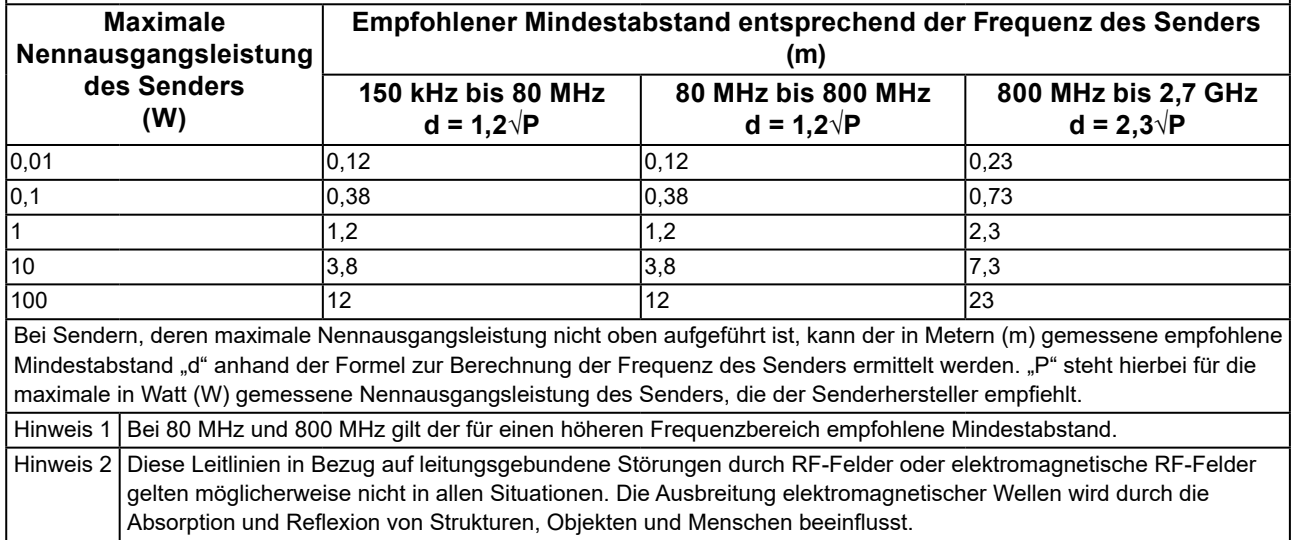

# **BEGRENZTE GARANTIE**

EIZO Corporation (im Weiteren als "**EIZO**" bezeichnet) und die Vertragsimporteure von EIZO (im Weiteren als "**Vertrieb(e)**" bezeichnet) garantieren dem ursprünglichen Käufer (im Weiteren als "**Erstkäufer**" bezeichnet), der das in diesem Dokument vorgegebene Produkt (im Weiteren als "**Produkt**" bezeichnet) von EIZO oder einem Vertrieb erworben hat, gemäß den Bedingungen dieser beschränkten Garantie (im Weiteren als "**Garantie**" bezeichnet), dass EIZO und der Vertrieb nach eigenem Ermessen das Produkt entweder kostenlos reparieren oder austauschen, falls der Erstkäufer innerhalb der Garantiefrist (weiter unten festgelegt) eine Fehlfunktion bzw. Beschädigung des Produkts feststellt, die während des normalen Gebrauchs des Produkts gemäß den Anweisungen des zum Lieferumfang des Produkts gehörenden Benutzerhandbuchs (im Weiteren als "Benutzerhandbuch" bezeichnet) aufgetreten ist.

Die Dauer der Garantieleistung (im Weiteren als "**Garantiefrist**" bezeichnet) beträgt drei (3) Jahre ab dem Kaufdatum des Produkts. EIZO und die Vertriebe übernehmen über den Rahmen dieser Garantie hinaus hinsichtlich des Produkts keinerlei Haftung oder Verpflichtung dem Erstkäufer oder Dritten gegenüber.

EIZO und Händler halten oder lagern keine Teile (außer Konstruktionsteile) des Produkts mehr, wenn sieben (7) Jahre nach der Einstellung der Produktion des Produkts vergangen sind. EIZO und seine Vertriebspartner verpflichten sich, bei einer etwaigen Reparatur des Monitors ausschließlich Produkte gemäß den EIZO-Qualitätssicherungsstandards zu verwenden. Wenn das Gerät aufgrund seines Zustands oder eines Fehlbestands bei einem entsprechenden Teil nicht repariert werden kann, können EIZO und Vertriebshändler statt der Reparatur des Geräts den Austausch gegen ein Produkt mit gleichwertiger Leistung anbieten.

Diese Garantie gilt nur in Ländern oder Gebieten, in denen sich Vertriebe befinden. Die gesetzlichen Gewährleistungsrechte des Erstkäufers gegenüber dem Verkäufer werden durch diese Garantie nicht berührt.

EIZO und die Vertriebe besitzen im Rahmen dieser Garantie keinerlei Verpflichtung in den folgenden Fällen:

- (a) Produktdefekte, die auf Frachtschäden, Modifikation, Nachgestaltung, Missbrauch, Fehlbedienung, Unfälle, unsachgemäße Installation, Naturkatastrophen, fehlerhafte Wartung und/oder unsachgemäße Reparatur durch eine andere Partei als EIZO und die Vertriebe zurückzuführen sind.
- (b) Eine Inkompatibilität des Produkts aufgrund von technischen Neuerungen und/oder neuen Bestimmungen, die nach dem Kauf in Kraft treten.
- (c) Jegliche Verschlechterung des Sensors.
- (d) Produktdefekte, die durch externe Geräte verursacht werden.
- (e) Jeglicher Defekt eines Produkts, dessen ursprüngliche Seriennummer geändert oder entfernt wurde.
- (f) Normale Abnutzung des Produkts, insbesondere von Verbrauchsteilen, Zubehörteilen und/oder Beilagen (z.B. Tasten, drehbare Teile, Kabel, Benutzerhandbuch usw.).
- (g) Verformungen, Verfärbungen und/oder Verziehungen am Produktäußeren, einschließlich der Oberfläche des LCD-Panels.
- (h) Produktdefekte, die durch Platzierung an einer Stelle verursacht werden, wo das Produkt von starker Vibration oder<br>Schocks betroffen sein könnte.
- (i) Produktdefekte, die durch Austritt von Batterieflüssigkeit verursacht werden; sowie
- (j) Jegliche Verschlechterung der Bildschirmleistung, die durch Verschleißteile wie das LCD-Panel und/oder die<br>Hintergrundbeleuchtung usw. hervorgerufen werden (z.B. Veränderungen von Helligkeit oder Helligkeitsverteilung Veränderungen von Farbe oder Farbverteilung, Pixeldefekte einschließlich von durchgebrannten Pixeln usw.).

Bei Inanspruchnahme der Garantieleistung ist der Erstkäufer verpflichtet, das Produkt auf eigene Kosten und in der Originalverpackung bzw. einer anderen geeigneten Verpackung, die einen gleichwertigen Schutz gegen Transportschäden bietet, an den örtlichen Vertrieb zu übersenden, wobei der Erstkäufer das Transportrisiko gegenüber Schäden und/oder Verlust trägt. Zum Zeitpunkt der Inanspruchnahme der Garantieleistung muss der Erstkäufer einen Verkaufsbeleg vorweisen, auf dem das Kaufdatum angegeben ist.

Die Garantiefrist für ein im Rahmen dieser Garantie ausgetauschtes und/oder repariertes Produkt erlischt nach Ablauf der ursprünglichen Garantiefrist.

EIZO ODER DIE EIZO-VERTRAGSIMPORTEURE HAFTEN NICHT FÜR ZERSTÖRTE DATENBESTÄNDE ODER DIE KOSTEN DER WIEDERBESCHAFFUNG DIESER DATENBESTÄNDE AUF JEGLICHEN DATENTRÄGERN ODER TEILEN DES PRODUKTS, DIE IM RAHMEN DER GARANTIE BEI EIZO ODER DEN EIZO-VERTRAGSIMPORTEUREN ZUR REPARATUR EINGEREICHT WURDEN.

EIZO UND DIE EIZO-VERTRAGSIMPORTEURE GEBEN WEDER EXPLIZITE NOCH IMPLIZITE GARANTIEN IN BEZUG AUF DIESES PRODUKT UND SEINE QUALITÄT, LEISTUNG, VERKÄUFLICHKEIT ODER EIGNUNG FÜR EINEN BESTIMMTEN ZWECK. AUF KEINEN FALL SIND EIZO ODER DIE EIZO-VERTRAGSIMPORTEURE VERANTWORTLICH FÜR JEGLICHE ZUFÄLLIGE, INDIREKTE, SPEZIELLE, FOLGE- ODER ANDERE SCHÄDEN JEGLICHER ART (EINSCHLIESSLICH OHNE JEDE BEGRENZUNG SCHÄDEN BEZÜGLICH PROFITVERLUST, GESCHÄFTSUNTERBRECHUNG, VERLUST VON GESCHÄFTSINFORMATION ODER JEGLICHE ANDEREN FINANZIELLEN EINBUSSEN), DIE DURCH DIE VERWENDUNG DES PRODUKTES ODER DIE UNFÄHIGKEIT ZUR VERWENDUNG DES PRODUKTES ODER IN JEGLICHER BEZIEHUNG MIT DEM PRODUKT, SEI ES BASIEREND AUF VERTRAG, SCHADENSERSATZ, NACHLAESSIGKEIT, STRIKTE HAFTPFLICHT ODER ANDEREN FORDERUNGEN ENTSTEHEN, AUCH WENN EIZO UND DIE EIZO-VERTRAGSIMPORTEURE IM VORAUS ÜBER DIE MÖGLICHKEIT SOLCHER SCHÄDEN INFORMIERT WURDEN. DIESER AUSSCHLUSS ENTHÄLT AUCH JEDE HAFTPFLICHT, DIE AUS FORDERUNGEN DRITTER GEGEN DEN ERSTKÄUFER ENTSTEHEN KANN. ZWECK DIESER KLAUSEL IST ES, DIE HAFTUNG VON EIZO UND DEN VERTRIEBEN GEGENÜBER FORDERUNGEN ZU BEGRENZEN, DIE AUS DIESER BESCHRÄNKTEN GARANTIE UND/ODER DEM VERKAUF ENTSTEHEN KÖNNEN.

# **Informationen zum Thema Recycling**

## **Recycling Information**

This product, when disposed of, is supposed to be collected and recycled according to your country's legislation to reduce environmental burden. When you dispose of this product, please contact a distributor or an affiliate in your country.

The contact addressees are listed on the EIZO website below. [www.eizoglobal.com](https://www.eizoglobal.com)

For recycling information for customers in Switzerland, please refer to the following website. [www.swico.ch](https://www.swico.ch)

## **Informationen zum Thema Recycling**

Dieses Produkt muss gemäß den Vorschriften Ihres Landes zur Entlastung der Umwelt recyclet werden. Wenden Sie sich bei der Entsorgung dieses Produkts an einen Verteiler oder eine Tochtergesellschaft in Ihrem Land. Die Adressen zur Kontaktaufnahme sind auf der unten angegebenen Website von EIZO aufgeführt. [www.eizoglobal.com](https://www.eizoglobal.com)

Kunden in der Schweiz entnehmen Informationen zum Recycling der folgenden Website: [www.swico.ch](https://www.swico.ch)

## **Informations sur le recyclage**

Ce produit doit être jeté aux points de collecte prévus à cet effet et recyclé conformément à la législation de votre pays, afin de réduire l'impact sur l'environnement. Lorsque vous jetez ce produit, veuillez contacter un distributeur ou une société affiliée de votre pays.

Les adresses des distributeurs sont répertoriées sur le site Web EIZO ci-dessous. [www.eizoglobal.com](https://www.eizoglobal.com)

Pour les clients en Suisse, veuillez consulter le site Web suivant afin d'obtenir des informations sur le recyclage. [www.swico.ch](https://www.swico.ch)

## **Información sobre reciclaje**

Este producto debe desecharse y reciclarse según la legislación del país para reducir el impacto medioambiental. Cuando desee deshacerse de este producto, póngase en contacto con un distribuidor o una filial de su país. Encontrará las direcciones de contacto en el sitio web de EIZO que se indica a continuación. [www.eizoglobal.com](https://www.eizoglobal.com)

## **Informazioni sul riciclaggio**

Per lo smaltimento e il riciclaggio del presente prodotto, attenersi alle normative vigenti nel proprio paese per ridurre l'impatto ambientale. Per lo smaltimento, rivolgersi ad un distributore o un affiliato presenti nel proprio paese. Gli indirizzi sono elencati nel sito Web EIZO riportato di seguito. [www.eizoglobal.com](https://www.eizoglobal.com)

Per informazioni sul riciclaggio per i clienti in Svizzera, consultare il sito Web riportato di seguito. [www.swico.ch](https://www.swico.ch)

## **Återvinningsinformation**

När denna produkt kasseras ska den hanteras och återvinnas enligt landets föreskrifter för att reducera miljöpåverkan. När du kasserar produkten ska du kontakta en distributör eller representant i ditt land. Kontaktadresserna listas på EIZO-webbplatsen nedan. [www.eizoglobal.com](https://www.eizoglobal.com)

## **Πληροφορίες ανακύκλωσης**

Το προϊόν αυτό, όταν απορρίπτεται, πρέπει να συλλέγεται και να ανακυκλώνεται σύμφωνα με τη νομοθεσία της χώρας σας έτσι ώστε να μην επιβαρύνει το περιβάλλον. Για να απορρίψετε το προϊόν, επικοινωνήστε με έναν αντιπρόσωπο ή μια θυγατρική εταιρεία στη χώρα σας.

Οι διευθύνσεις επικοινωνίας αναγράφονται στην τοποθεσία web της EIZO παρακάτω. [www.eizoglobal.com](https://www.eizoglobal.com)

#### **Сведения по утилизации**

По истечении срока службы данного продукта его следует принести на сборный пункт и утилизировать в соответствии с действующими предписаниями в вашей стране, чтобы уменьшить вредное воздействие на окружающую среду. Прежде чем выбросить данный продукт, обратитесь к дистрибьютору или в местное представительство компании в вашей стране.

Контактные адреса можно найти на веб-узле EIZO.

[www.eizoglobal.com](https://www.eizoglobal.com)

## **Informatie over recycling**

Wanneer u dit product wilt weggooien, moet het uit milieu-overwegingen worden verzameld en gerecycled volgens de betreffende wetgeving van uw land. Wanneer u dit product wilt weggooien, moet u contact opnemen met een distributeur of een partner in uw land.

De contactadressen worden vermeld op de volgende EIZO-website. [www.eizoglobal.com](https://www.eizoglobal.com)

## **Informação sobre reciclagem**

Este produto, quando o deitar fora, deve ser recolhido e reciclado de acordo com a legislação do seu país para reduzir a poluição. Quando deitar fora este produto, contacte um distribuidor ou uma filial no seu país. Os endereços de contacto estão listados no website do EIZO, abaixo. [www.eizoglobal.com](https://www.eizoglobal.com)

## **Oplysninger om genbrug**

Dette produkt forventes ved bortskaffelse at blive indsamlet og genbrugt i overensstemmelse med lovgivningen i dit land for at reducere belastningen af miljøet. Når du bortskaffer denne produkt, skal du kontakte en distributør eller et tilknyttet selskab i dit land.

Adresserne på kontaktpersonerne er angivet på EIZO's websted nedenfor. [www.eizoglobal.com](https://www.eizoglobal.com)

## **Kierrätystä koskevia tietoja**

Tuote tulee hävittää kierrättämällä maan lainsäädännön mukaisesti ympäristön kuormittumisen vähentämiseksi. Kun hävität tuotteen, ota yhteyttä jälleenmyyjään tai tytäryhtiöön maassasi. Yhteystiedot löytyvät EIZOn Internet-sivustolta. [www.eizoglobal.com](https://www.eizoglobal.com)

### **Wykorzystanie surowców wtórnych**

Ten produkt po zużyciu powinien być zbierany i przetwarzany zgodnie z krajowymi przepisami dotyczącymi ochrony środowiska. Wyrzucając ten produkt, należy skontaktować się z lokalnym dystrybutorem lub partnerem. Adresy kontaktowe można znaleźć we wskazanej poniżej witrynie internetowej firmy EIZO. [www.eizoglobal.com](https://www.eizoglobal.com)

### **Informace o recyklaci**

Při likvidaci produktu musí být produkt vyzvednut a recyklován podle zákonů příslušné země, aby nedocházelo k zatěžování životního prostředí. Zbavujete-li se produktu, kontaktujte distributora nebo pobočku ve své zemi. Kontaktní adresy jsou uvedeny na následující webové stránce společnosti EIZO. [www.eizoglobal.com](https://www.eizoglobal.com)

### **Ringlussevõtu alane teave**

Keskkonnakoormuse vähendamiseks tuleks kasutatud tooted kokku koguda ja võtta ringlusse vastavalt teie riigi seadustele. Kui kõrvaldate käesoleva toote, võtke palun ühendust turustaja või filiaaliga oma riigis. Kontaktisikud on toodud EIZO veebilehel järgmisel aadressil: [www.eizoglobal.com](https://www.eizoglobal.com)

## **Újrahasznosítási információ**

Jelen terméket, amikor eldobjuk, az illető ország törvényei alapján kell összegyűjteni és újrahasznosítani, hogy csökkentsük a környezet terhelését. Amikor ezt a terméket eldobja, kérjük lépjen kapcsolatba egy országon belüli forgalmazóval vagy társvállalkozással.

A kapcsolat címei az EIZO alábbi weboldalán találhatók felsorolva: [www.eizoglobal.com](https://www.eizoglobal.com)

## **Podatki o recikliranju**

Ob koncu uporabe odslužen izdelek izročite na zbirno mesto za recikliranje v skladu z okoljevarstveno zakonodajo vaše države. Prosimo, da se pri odstranjevanju izdelka obrnete na lokalnega distributerja ali podružnico. Kontaktni naslovi so objavljeni na spodaj navedenih spletnih straneh EIZO: [www.eizoglobal.com](https://www.eizoglobal.com)

## **Informácie o recyklácii**

Pri likvidácii musí byť tento výrobok recyklovaný v súlade s legislatívou vašej krajiny, aby sa znížilo zaťaženie životného prostredia. Keď sa chcete zbaviť tohto výrobku, kontaktujte prosím distribútora alebo pobočku vo vašej krajine. Zoznam kontaktných adries je uvedený na nasledovnej webovej stránke firmy EIZO: [www.eizoglobal.com](https://www.eizoglobal.com)

## **Pārstrādes informācija**

Utilizējot šo produktu, tā savākšana un pārstrāde veicama atbilstoši jūsu valsts likumdošanas prasībām attiecībā uz slodzes uz vidi samazināšanu. Lai veiktu šī produkta utilizāciju, sazinieties ar izplatītāju vai pārstāvniecību jūsu valstī. Kontaktadreses ir norādītas zemāk minētajā EIZO tīmekļa vietnē. [www.eizoglobal.com](https://www.eizoglobal.com)

## **Informacija apie grąžinamąjį perdirbimą**

Šalinant (išmetant) šiuos gaminius juos reikia surinkti ir perdirbti grąžinamuoju būdu pagal jūsų šalies teisės aktus, siekiant sumažinti aplinkos teršimą. Kai reikia išmesti šį gaminį, kreipkitės į jūsų šalyje veikiančią gaminių pardavimo atstovybę arba jos filialą.

Kontaktiniai adresatai nurodyti EIZO interneto svetainėje. [www.eizoglobal.com](https://www.eizoglobal.com)

### **Информация относно рециклиране**

При изхвърлянето на този продукт се предлага събирането и рециклирането му съобразно законите на вашата страна за да се намали замърсяването на околната среда. Когато искате да се освободите от този продукт, моля свържете се с търговския му представител или със съответните органи отговарящи за това във вашата страна.

Данните за връзка с нас са описани на следния Интернет сайт на EIZO: [www.eizoglobal.com](https://www.eizoglobal.com)

### **Informaţie referitoare la reciclare**

Acest produs, când debarasat, trebuie colectat şi reciclat conform legislaţiei ţării rspective ca să reducem sarcina mediului. Când se debarasează de acest produs, vă rugăm să contactați un distribuitor sau un afiliat al tării respective. Adresele de contact le găsiți pe pagina de web al EIZO: [www.eizoglobal.com](https://www.eizoglobal.com)

## معلومات عن اعادة التدوير

عند التخلص من هذا المنتج، من الضروري تجميعه واعادة تدويره وفقاً للقوانين المتبعة في بلدك لتقليل العبء المسلط على البيئة. عندما تتخلص من هذا المنتج، يرجى الاتصال بموزع أو طرف منتسب إليه في بلدك. عناوين الاتصال مدرجة في موقع ايزو EIZO ادناه على شبكة الانترنت.

[www.eizoglobal.com](https://www.eizoglobal.com)

## **Geri Dönüşüm Bilgisi**

Bu ürünün, atılacağı zaman, ülkenizin çevre kirliliğinin azaltılması konusundaki mevzuatına göre toplanması ve yeniden değerlendirilmesi gerekmektedir. Ürünü atacağınız zaman lütfen ülkenizdeki bir distribütör veya ilgili kuruluşla temasa geçiniz.

İrtibat adresleri aşağıdaki EIZO web sitesinde verilmiştir. [www.eizoglobal.com](https://www.eizoglobal.com)

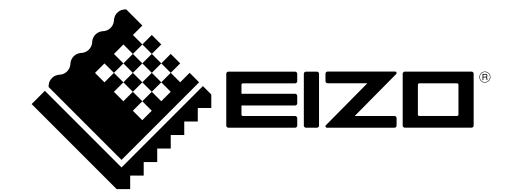

00N0N470AZ UM-FDS1782T